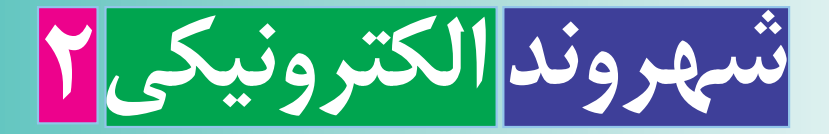

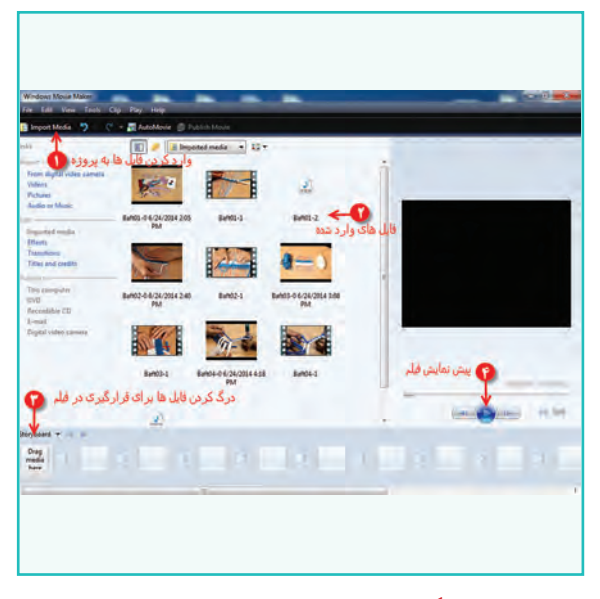

**برخی از شایستگیهایی کهدراین پودمان بهدستمیآورید:**

ٔ آلبوم تصاویر؛ ویرایش تصاویر، تهیه تولید فیلم کوتاه؛ تبدیل قـالبهـای مختلف تصویر، صدا و ویدئو بــه قالبهای رایج و کاربردی؛ اجرای فایلهای پویا نمایی؛ پشتیبانگیری از فایلهای چند رسانهای؛ رعایت نکات ایمنی و بهداشتى در انجام کارها؛ کار گــروهی، مسئولیتپذیری و مدیریت منابع و فناوری اطالعات و ارتباطات؛ رعایت اخالق حرفهای )مانند حقوق مؤلفین( در فضای مجازی

 $\gamma$ 

در طول تاریخ، تأثیر پیشرفت فناوری بر ابزارهای اطلاع رسانی موجب افزایش جذابیت و مخاطبان پیام بوده است. این روند را میتوان در پىشرفت فناورى در وساىلى مانند راىانه، تلفن همراه، رسانه قابل حمل و شبکههای ماهوارهای مشاهده کرد.

نهیهٔ خبر و گزارش از فعالیت ها تا تبلیغات کالا نه تنها بر مشتریان کالا می|فزاید بلکه قدرت انتخاب مشتریان را نیز بالا میبرد، این تأثیرات متقابل باعث شده است که بازار تبلیغات روزبهروز به دنبال جذابیت بیشتر به منظور اثربخشى بیشتر باشد. این تبلیغات میتواند آگهی کاال، ارائه آمار و گزارش از عملکرد یک سازمان باشد.

امروزه تبلیغات ساده یا گزارشهای متنی دىگر جذابىت چندانى ندارد، زىرا ابزار چند رسانهای توانسته مخاطبان بیشتری را جذب کند.استفاده از رسانههای مختلف، مانند تصویر، صدا، پویانمایی( انیمیشن ) و متن در کنار یکدیگر برای انتقال بهتر پیام را چندرسانهای میگویند. در واقع چند رسانهاى، یک ابزار بسىار اثربخش برای بیان ایدهها و نمایش اطالعات به صورت جذاب است. گزارش چند رسانهای که از ترکیب متن، تصویر، صدا، ویدئو و طرحهای گرافیکی تولید میشود بسىارجذابتر از گزارشهای متنی است. شما نیز میتوانید برای درسهای خود گزارشهای چند رسانهای تهیه کنید. در شکل 1ــ5 چند نمونه ابزار چندرسانهاى را ملاحظه مى کنيد.

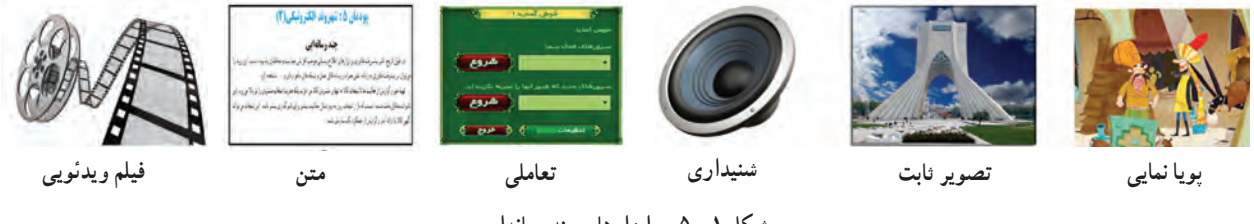

**شکل ١ــ ٥ ــ ابزارهای چندرسانهای**

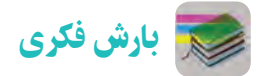

با دوستان همگروهی خود در مورد برنامههای مختلف ویرایش تصویر، صدا و ویدئو گفتوگو کنید. در این زمینه از دبیر خود راهنمایی بگیرید.

#### ویرایش تصاویر

ً معموال بسىارى از عکسها بهصورت خاماند و نىاز به وىراىش دارند. همچنین بعضی از عکسها به دلیل بیدقتی در زمان اسکن، کج به نظر میرسند یا از نظر حجم و اندازه یا قالب مطلوب نیستند. به همین دلیل ضرورت دارد که روی آنها وىراىش انجام شود تا عکس مطلوب بهدست آىد.

**تعریفپیکسل:** هر تصویر از مربعهاى بسیار ریزی به نام پیکسل تشکیل شده است. هرقدر تعداد پیکسلها در واحد اندازه )یک سانتیمتر مربع) بیشتر باشد، کیفیت تصویر بهتر خواهد شد.

**قالبتصویر:** نام فایل از دو بخش تشکیل مىشود. قسمت اول اسم فایل و قسمت دوم که بعد از ».« میآید پسوند فایل است. با مشاهده پسوند فایل میتوان به قالب آن پی برد، مانند Flower.jpg.

انواع قالبهای رایج تصاویر به همراه کاربرد آنها در جدول1ــ 5 آمده است.

| کاربر د                                                                              | قالب تصاوير |
|--------------------------------------------------------------------------------------|-------------|
| قالب فشرده تصویر با حجم کم مناسب برای وب و تصاویر با ترکیب رنگی واقعی                | . jpg       |
| قالب فشرده تصویر با حجم کم مناسب برای وب و تصاویری که فقط از چند رنگ استفاده شده است | . png       |
| قالب غيرفشرده تصوير با حجم بالا _استاندارد ويندوز                                    | $.$ bmp     |
| قالب غیر فشرده تصویر با حجم بالا و مناسب برای تصاویر چاپی                            | . tif       |

**جدول 1ــ5ــ انواع قالبهای رایج تصاویر بههمراه کاربرد آنها**

در سال@ای گذشته با برنامهٔ نقاشی (Paint) اشنا شدهاید. برای ویرایش تصویر میتوانید از نرم افزارهای حرفهای مانند فتوشاپ )Photoshop )ىا نرم افزار سادهای مانند Paint استفاده نمایید. بررسى کنىد چه نرمافزارهاى دىگرى براى اىن منظور وجود دارد؟

پس از مشاهدهٔ فیلم اموزشی ویرایش تصاویر، کار کلاسی زیر را انجام دهید.

# کار کالسی

۱ــ هنگام اجرای فعالیتهای پروژهٔ بافت تخت، برای تهیهٔ گزارش، عکسهایی تهیه کردهاید. یکی از تصاویر را انتخاب و ان را ٔ عرض 300 پیکسل و ارتفاع 350 پیکسل ذخیره کنید. با پسوند JPG و اندازه

۲ــ تصویر به دست امده در مرحلهٔ قبل را با استفاده از ابزار بزرگنمایی برنامهٔ نقاشی، تا ده برابر بزرگتر کنید. همچنین اندازه تصویر اصلی را، پس از باز کردن در برنامه نقاشی، تا ده برابر افزاىش دهىد. در مـورد کیفیت این دو تصویر با اعضای گروه گفتوگو کنید.

# کار کالسی

اگر میخواهید گزارشی را که برای پروژههای گروه خود تهیه میکنید همراه با تصویر باشد؛ تصویر ذخیره شده در مرحلهٔ قبل را در نرم افزار واژه پرداز )Word )در فاىل گزارش درج کنید.

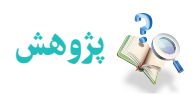

از آنجا که نرمافزارهای چند رسانهای بسیار تنوع دارند و پیوسته به روز میشوند، میتوانید با یک مرورگر جستوجوی اینترنتی)Browser )اطالعات خود را در این زمینه افزایش دهید و همچنىن با شناسایی ویژگیهای هر کدام، نرمافزاری را که انتظارات شما را برآورده می کند انتخاب کنید.

#### تولید فیلم کوتاه

جلوههای ویژه در فیلمهای امروزی برای همهٔ ما جذاب است. میتوانید با تولید فیلمی مناسب از مراحل مختلف پروژهٔ بافت تخت.<br>-نوانایی خود را در تولید و ارائهٔ محصولی مناسب و باکیفیت نشان دهید.

برای تولید و ویرایش تصویر متحرک (ویدئو) و جلوههای ویژه، برنامههای متعددی موجود است. برنامهٔ Windows Movie Maker (بهمعنى ساخت فیلم) که امکانات بسیار و سادهای دارد، برای ایجاد فیلم، وارد کردن فیلمها و عکسها از دوربین و ویرایش و ذخیرهٔ فیلمها ابزار توانمندی است. اما برای تولید کارهای حرفهای به برنامههای حرفهایتری مانند نرمافزار Premiere نیاز دارید. این نرم افزار همراه با وىندوز 7 نیست و باید به صورت جداگانه نصب شود. در شکل 2ــ 5 محیط این نرمافزار را مالحظه میکنید.

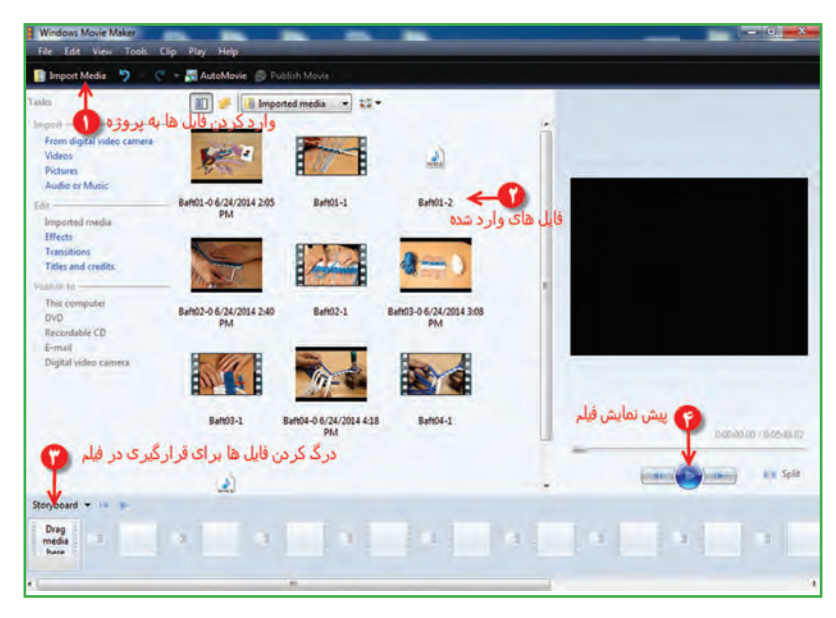

**شکل 2ــ 5 ــ محیط نرمافزارMaker Movie Windows**

پس از مشاهدهٔ فیلم اموزشی تولید فیلم کوتاه، کار کلاسی زیر را انجام دهید. کار کالسی ۱ــ سایر روش@ای وارد نمودن فایلها به پروژهٔ مورد نظر را بررسی کنید. برای این کار از دبیر خود کمک بخواهید. 2ــ فیلمها و تصاویر را به ترتیب نمایش مورد نظر خود در محل board Story منظم کنىد. پس از مشاهدهٔ فیلم اموزشی ویرایش ویدئوها (پروندههای تصویری)، کار کلاسی زیر را انجام دهید. کار کالسی قطعاتی از فیلم را که نمیخواهید در پروژه به نمایش درآید، حذف کنىد.

پس از مشاهدهٔ فیلم اموزشی اضافه کردن جلوههای تصویری، کار کلاسی زیر را انجام دهید. کار کالسی

 با کلیک روی Effects و Transitions تمام آنها را اجرا و بازبینی کنىد. در مورد تأثیر هر کدام از آنها بر نمایش فیلم، با دوستان خود صحبت کنید.

پس از مشاهدهٔ فیلم اموزشمی افزودن قطعهٔ صوتی به فیلم، کار کلاسی زیر را انجام دهید.

کار کالسی برای فیلمی که تهیه کردهاید یک قطعهٔ صوتی مناسب قرار دهید و تنظیمات ان را اجرا کنید. پس از مشاهدهٔ فیلم اموزشی افزودن متن به فیلم، کارهای کلاسی و غیرکلاسی زیر را انجام دهید. کار کالسی

روشهای مختلف افزودن عنوان به فیلم را بررسی کنید و برای فیلمی که تهیه نمودهاید از عنوانهای مناسب استفاده کنید.

کار غیرکالسی

بک تیتراژ پایانی مناسب برای فیلم گزارش پروژهٔ خود تهیه کنید.<br>.

#### حق تکثیر (کپی رایت)

ٔ حق تکثیر، نوعى حفاظت قانونى از اثار چاپ شده و چاپ نشدهٔ ادبى، علمى وهنرى است و قانون حق تکثیر به مؤلف و پدیداورندهٔ اثر اجازه مىدهد که از حقوق انحصارى تکثير، توزيع و ارائهٔ ان اثر استفاده کند. منظور از حق انحصارى اين است که تنها مؤلف يا پدیداورندهٔ اثر میتواند از حقوق ان بهرهمند شود.

کار کالسی در خصوص رعاىت حق تکثىر و آثار آن در کالس گفتوگو کنىد. چنانچه در تهیهٔ فیلم کوتاه در گروه خود به استفاده از قطعههاى صوتى یا تصویرى گروههاى دیگر نیاز دارید، مىتوانید پس از کسب اجازه و حصول اطمىنان از رضاىت مالکان اثر، مشخصات منبع مورد استفاده را در فىلم خود ذکر کنىد. پس از مشاهدهٔ فیلم اموزشی ذخیرهٔ فیلم (خروجی) و ذخیرهٔ فایل پروژه، کارهای کلاسی زیر را انجام دهید.

## کار کالسی

از فیلم تهیه شده با قالب » WMV » خروجی بگیرید و فیلم را مشاهده کنید.

# کار کالسی

فیلم خود را با انتخاب کیفیت آن، طوری ذخیره کنید که حجم آن برای ارسال به صورت رايانامه مناسب باشد. سپس آن را برای دبیرخود ارسال کنید.

## کار کالسی

فایل پروژهای را که تهیه کردهاید در یک مکان مناسب ذخیره کنید.

#### تبدیل فایلها به سایر قالبها

آیا تاکنون به این مسئله برخوردهاید که یک فایل صوتی یا تصویری را که در رایانه وجود دارد بخواهید در دستگـاهی مانند تلفن همــراه یا player 4MP کپی کنید، ولی در آنها اجرا نشود؟

> شکل 3ــ5 نماد تعدادی از قالبهای ویدئویی، صوتی و تصویری را نشان میدهد.

> نرم افزارهای مبدل برای این موارد راهحل مناسبی هستند. نرمافزار )BTVC (Converter Video Total Bigasoft از جمله نرم|فزارهای مبدل است که محدودهٔ وسیعی از قالبهای ویدئویی و صوتی را پشتیبانی می کند.حتی قادر است فایلهای صوتی و تصویری شما را برای پخش روی دستگاههایی نظیرتلویزیون، تلفن همراه، رایانهٔ شخصی و MP4 player تبدیل کند.

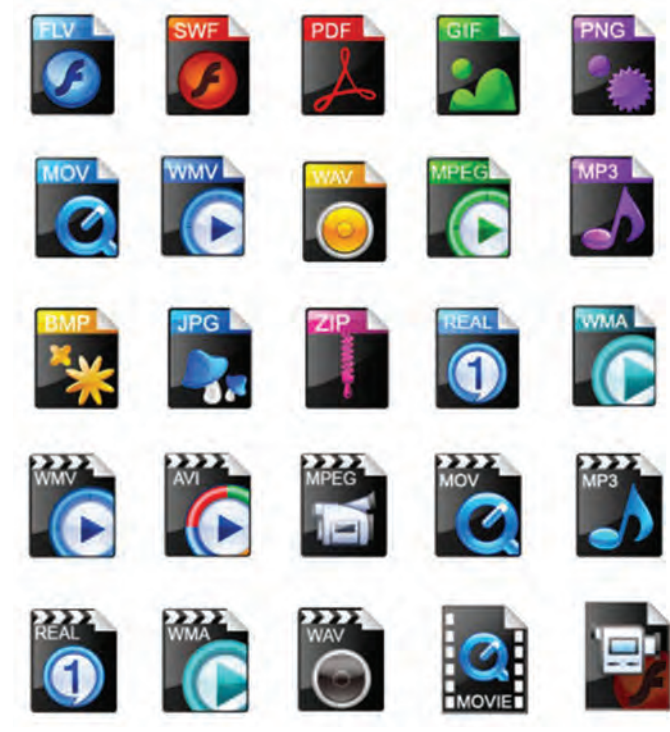

**شکل 3ــ 5ــ نماد تعدادى ازقالبها**ى **ويدئويى، صوتى و تصويرى**

با این برنامه میتوانید فایلهای ویدئویی و صوتی خود را به قالبهای دیگر تبدیل کنید. شکل 4ــ5 محىط نرم افزار BTVC را نشان میدهد.

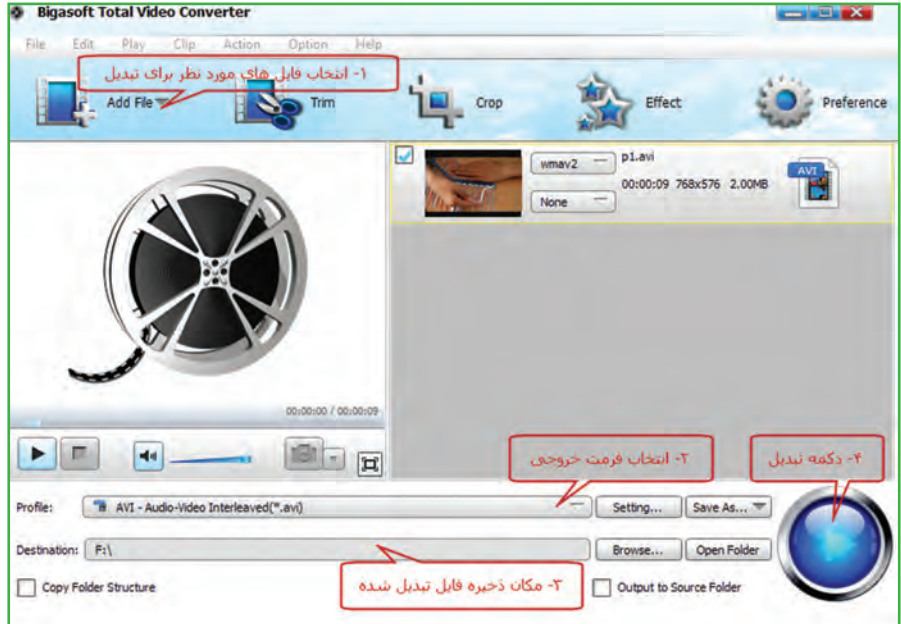

**شکل 4ــ 5 ــ محیط نرمافزار BTVC**

پس از مشاهدهٔ فیلم اموزشی تبدیل فایل ها به سایر قالب ها، کار کلاسی زیر را انجام دهید.

کار کالسی 1ــ فیلمی را که با قالب WMV ساختهاید به قالب AVI تبدیل کنىد. سپس آن را مشاهده نمایید. 2ــ یک فایل صوتی با قالب WAV را به 3MP تبدیل کنىد.

**کی بستی آ**یا میتوانید روش دیگری برای انتخاب قالب های خروجی بیابید؟

## تهیۀ آلبوم تصاویر (انتخابی)

با پیشرفت فناوری و ورود دوربینهای دیجیتالی و تلفنهای همراه مجهز به دوربین، اکنون همهٔ افراد میتوانند البومهای عکس را روی راىانهها و دیسکها نگه داری کنند. از ادغام عکسها و قرار دادن آنها در کنار هم میتوانید تصاویر گرافیکی و خالقانهای ایجاد کنید. برای این کار نرمافزارهای مختلف گرافیکی وجود دارد. نمونهاى از اىن برنامهها، Editing Photo ،See ACD وShop Photo است.

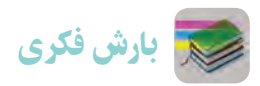

با هم فکری دوستان خود نام چند نرم افزار را که برای ویرایش و نمایش تصاویر بهکار میروند، جست و جو کنىد و در جدول ٢ــ٥ بنویسید. زمىنههاى کاربرد آنها را نىز مشخص کنىد.

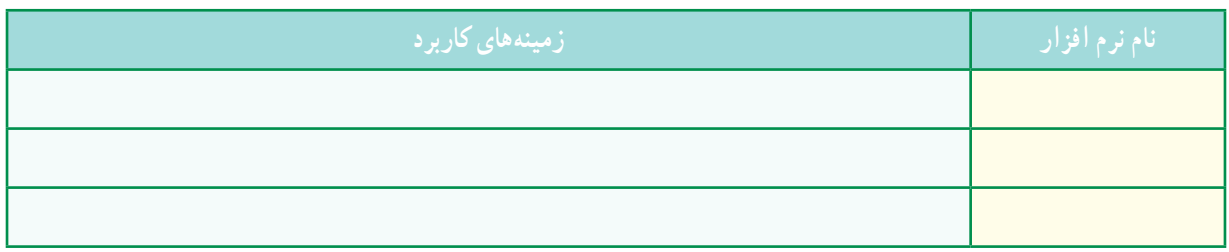

**جدول 2ــ5 ــ برخی نرمافزارهای ویرایش و نمایش تصاویر**

در این قسمت یکی از برنامههای گرافیکی ویرایش تصاویر معرفی میشود. با برنامهٔ Photo Collage Max علاوه بر تهیهٔ البوم دیجیتالی، میتوانید به طراحی تقویم، کارت تبریک، کارت دعوت و پوستر نىز بپردازید، در شکل 5 ــ5 محىط اىن نرم افزار را مالحظه

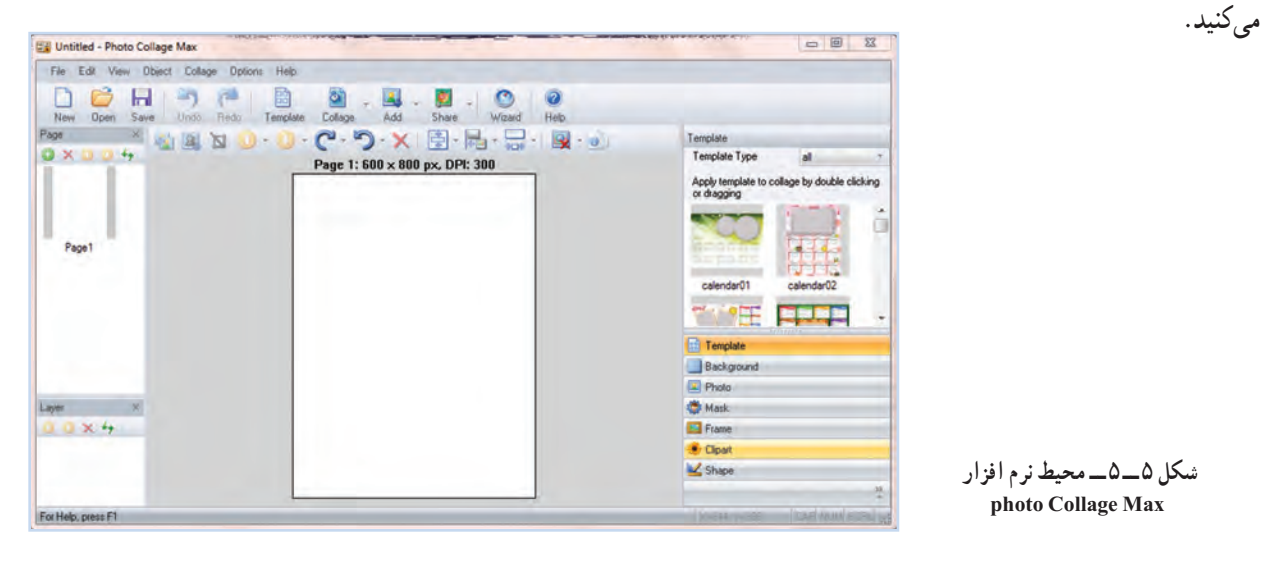

پس از مشاهدهٔ فیلم اموزشی تهیه البوم تصاویر، کار کلاسی زیر را انجام دهید.

کار کالسی

با استفاده از عناصر موجود در برنامه، یک کارت دعوت به بازارچه طراحی کنید.

کار غیرکالسی

عبارت «نرم افزار تهیهٔ البوم دیجیتالی» را در اینترنت جستوجو و فهرستی از برنامههای البوم دیجیتالی را تهیه کنید و با امکانات هر یک به اختصار آشنا شوید.

#### ویرایش صدا ) انتخابی(

از نرم افزارهای ویرایش صدا، برای ضبط صدا، اضافه کردن افکت )Effect)، ذخیرهسازی فایل صوتی با قالب و کیفیت دلخواه، حذف سیگنالهای ناخواستهٔ (Noise) موجود روی فایل صوتی و جداسازی فایل صدا از ویدئواستفاده میشود. از جمله این نرم افزارها میتوان به 3MP، Editors Audio Tools و Forge Sound اشاره نمود. محیط نرم افزار Editor Audio AV را در شکل6ــ 5 مشاهده میکنید.

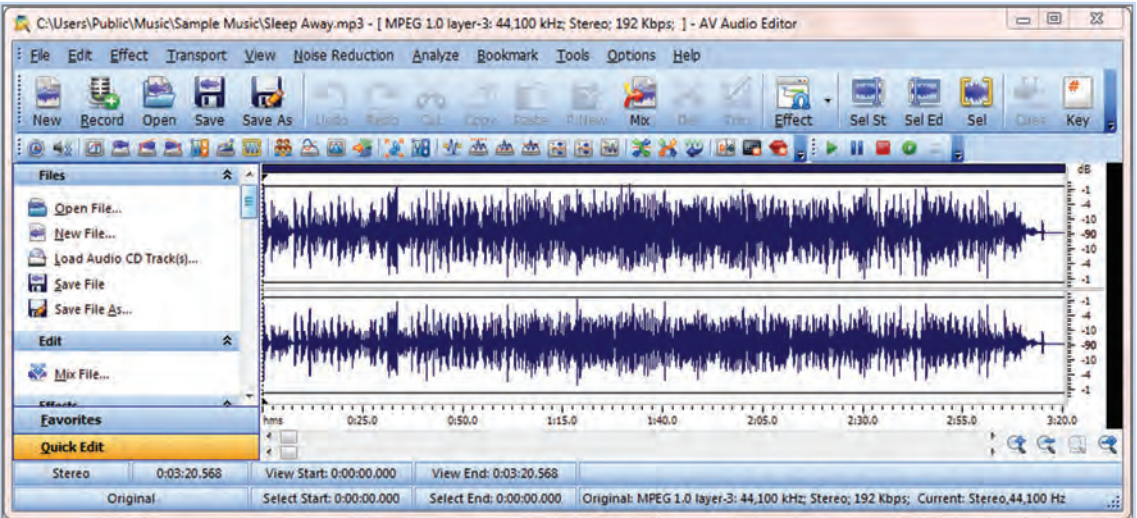

**شکل 6 ــ 5 ــ محىط نرمافزارEditor Audio Av**

پس از مشاهدهٔ فیلم اموزشی ویرایش صدا، کار کلاسی زیر را انجام دهید.

# کار کالسی

یک فایل صوتی را باز کنید و با انتخاب قسمتی از آن، عملکرد دکمههای Mix ،Delete و Trim را بررسی کنید و نتیجه را در جدول 3ــ5 درج نمایید و سپس آن را با قالب دلخواه ذخیره کنید.

#### **جدول 3ــ5 ــعملکرد دکمههای Mix، Delete و Trim**

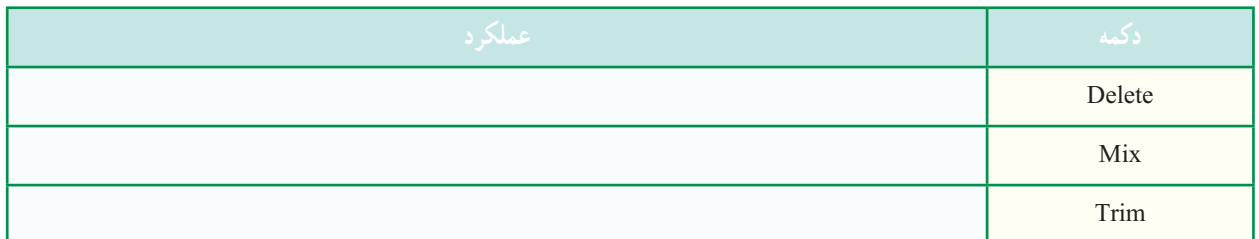

**پویا نمایی )انتخابی(:** امروزه پویا نمایی )انیمیشن( بیشتر در قالب سه بعدی طراحی و اجرا میشود. البته طراحی سه بعدی به امکانات سخت افزاری ویژه و دانش حرفه ای نیاز دارد. از جملهٔ این نرم افزارها میتوان به 3DMax، Maya، Aurora 3D اشاره البته هنوز پویا نماییهای دو بعدی طراحی و اجرا میشوند. به نرمافزار ساخت پویا نمایی دو بعدی، که در این درس معرفی میشود Toon Boom Animate Pro میگویند. در این برنامه برای استفادهٔ کاربر مبتدی، الگوها و طرحهای امادهای وجود دارد.<br>-

#### نکته : قبل از نصب این برنامه، نرم افزار**Player QuickTime** را نصب کنید.

کار کالسی ٔ یک موتور جستوجو عبارت »انواع Player »را مورد جستوجو قرار دهید و فهرستى از پرکاربردترین آنها را در بهوسیله جدول 4ــ5 درج نمایید.

**جدول 4ــ5 ــ معرفی چندPlayer پرکاربرد**

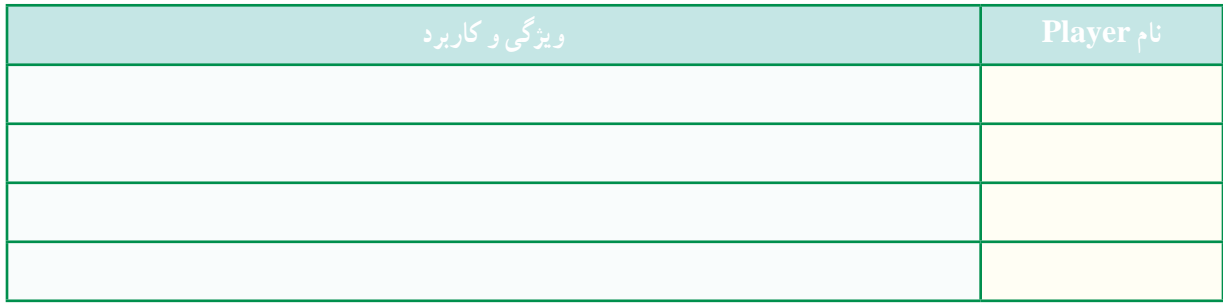

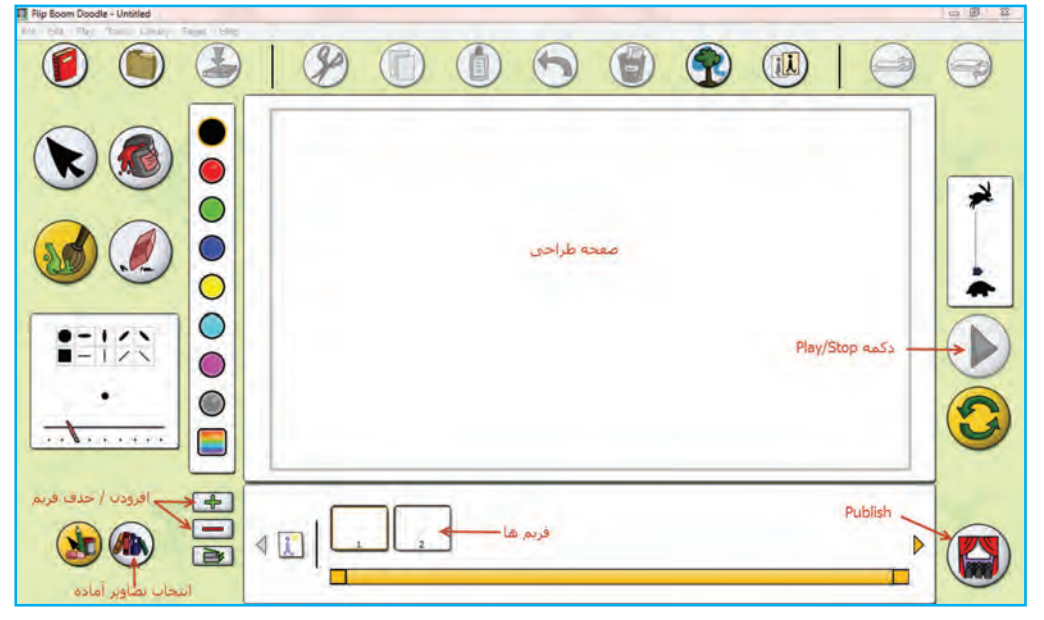

**شکل 7ــ5ــ محىط نرمافزار pro Animade Boom Toon**

در شکل 7ــ5 تصویری از محیط این نرم افزار را مشاهده میکنید.

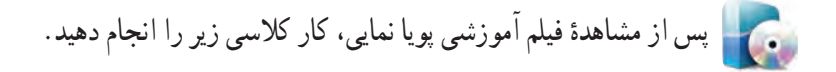

## کار کالسی

یک فیلم پویانمایی از «بارش باران» بسازید و انرا در برنامهٔ QuickTime نمایش دهید.

#### پشتیبانگیری

در دانش فناوری اطلاعات، به تهیهٔ کپی هایی از اطلاعات، پشتیبانگیری (Backup) گفته میشود. این نسخههای کپی شده معمولأ برای بازگرداندن اطالعات، هنگام آسیب دیدن یا مفقود شدن اطالعات اصلی بهکار میروند.

**ابزارهـای نـگـهداری )Backup):** برای نگـهداری نسخههـای پشتیبان مـیتوانید از DVD، Disk Flash یا دىسک سخت خارجی )Disk Hard External )استفاده کنید.

- از جه فایل هایی باید پشتیبان بگیرید؟
- •از پوشهٔ My Documents، که معمولاً به صورت پیش فرض فایلهای ذخیره شده به این پوشه منتقل میشود.

 بسیاری از فایلهای موجود در سیستم، آنهایی هستند که شما ایجاد کردهاىد یا از جای دیگری به راىانه منتقل نمودهاید. این ٔ فایلها ممکن است عکس، قطعهٔ صوتی، فیلم یا اسناد متنی باشند. در صورتی که آنها را تا حد امکان در یک جا نگه دارید، تهیهٔ ٔ پشتیبان از آنها نیز بسیار راحتتر خواهد بود. نسخه

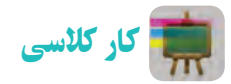

از همهٔ فایل هایی که در این پودمان ایجاد نمودهاید یک نسخهٔ پشتیبان روی DVD تهیه کنید.

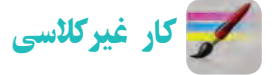

در مورد روشهای مختلف پشتىبانگیری در اینترنت تحقیق کنید.

جدول خودارزیابی پروژه

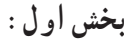

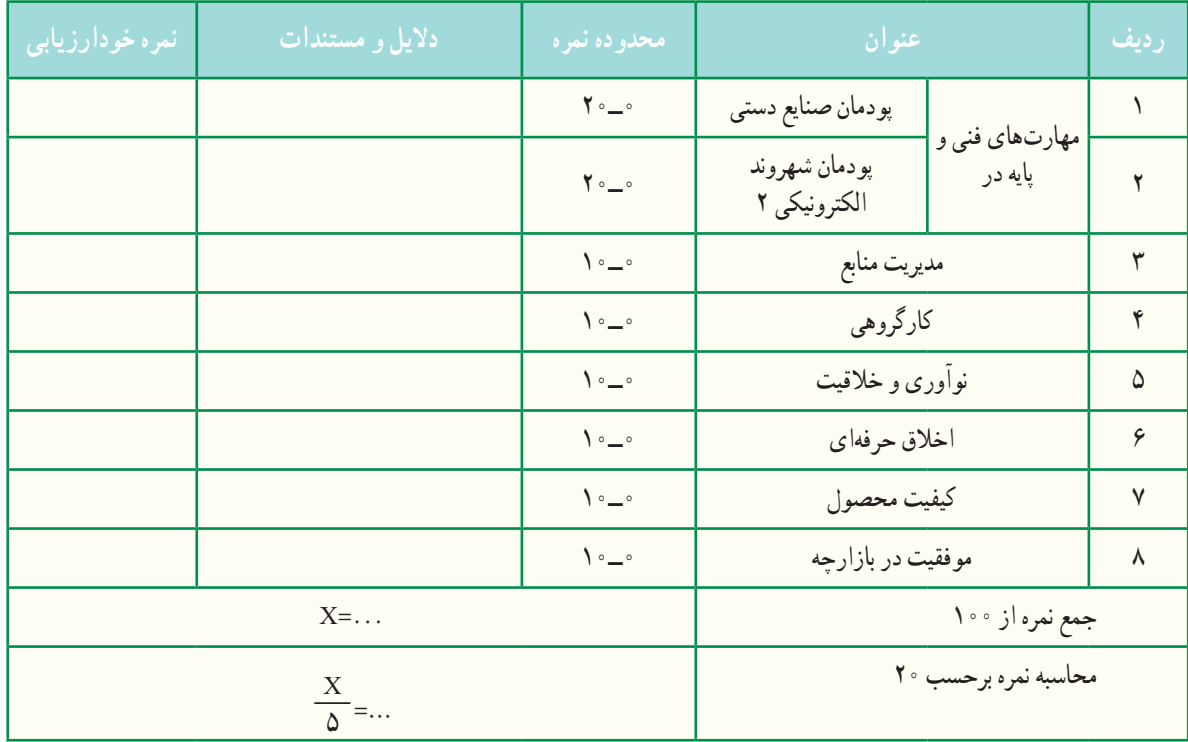

**بخش دوم:**

رعایت اصول نکات ایمنی و بهداشت در حین کار

قبول

غیر قابل قبول

اخالق حرفهاى شامل: رعاىت حقوق مؤلفىن و پدىد آورندگان اثر، توجه به حفظ اطالعات شخصى دىگران و ...

آداب و شرایط کار

**توانایی درکارکردن** با توجه به تفاوتهای جسمی، روانی، ابتکار، خالقیت و سایر ویژگیهای افراد شاغل، باید به هر فردی به تناسب توانمندی او مسئولیت انجام کار واگذار شود.

# **پروژه پرورش و نگهداری از حیوانات**

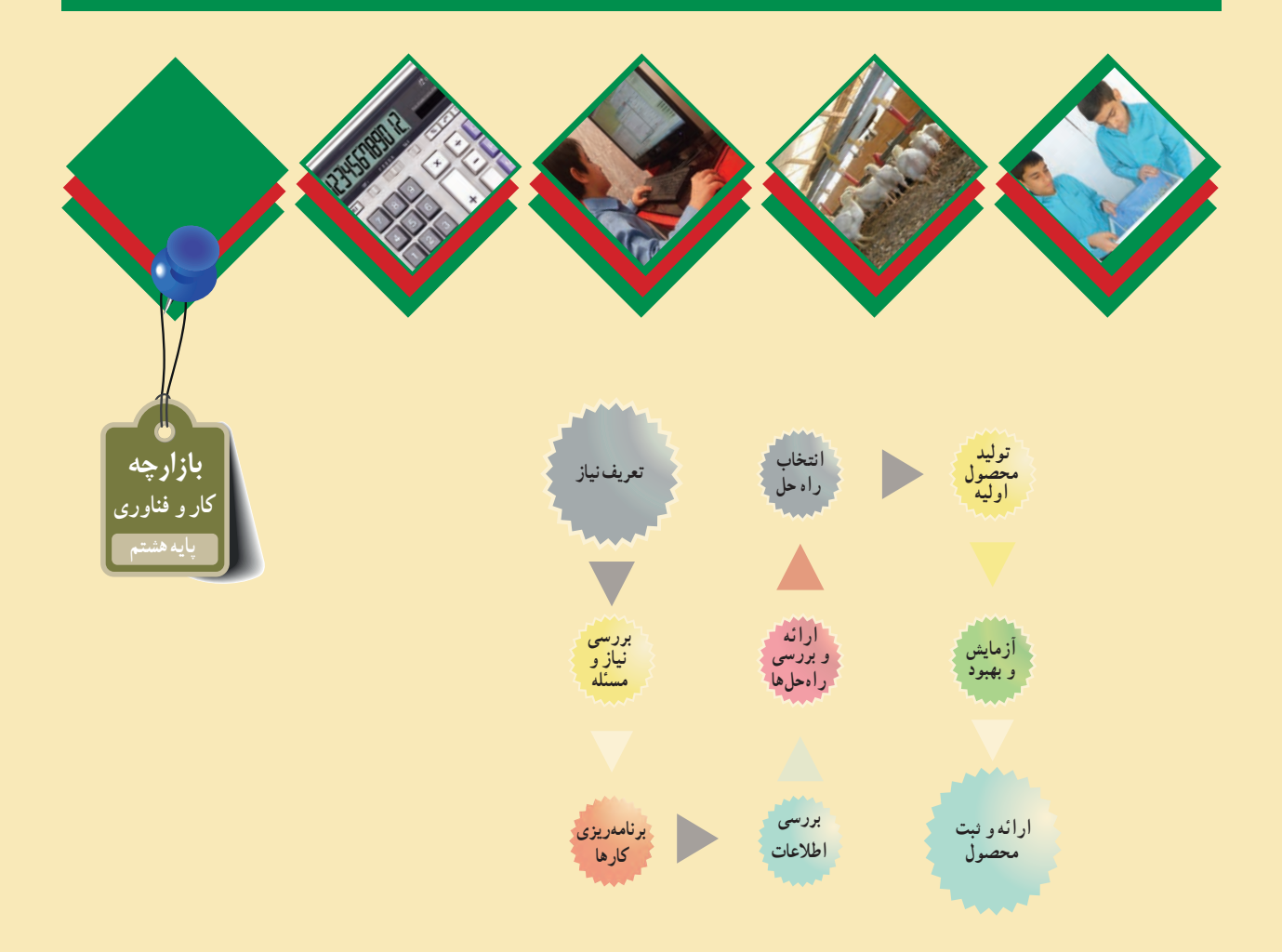

## **پودمانهایمرتبطبا این پروژه:**

- **پودمان پرورش و نگهداری از حیوانات اهلی**
	- **پودمان اموراداری و مالی**
	- **پودمان شهروندالکترونیکی**
	- **پودمان فناوری اطالعات و ارتباطات**
- **سایرپودمانهایپایههفتم موردنیازدراین پروژه**

## **فرايند اجراى پروژۀ پرورش و نگه داری از حیوانات**

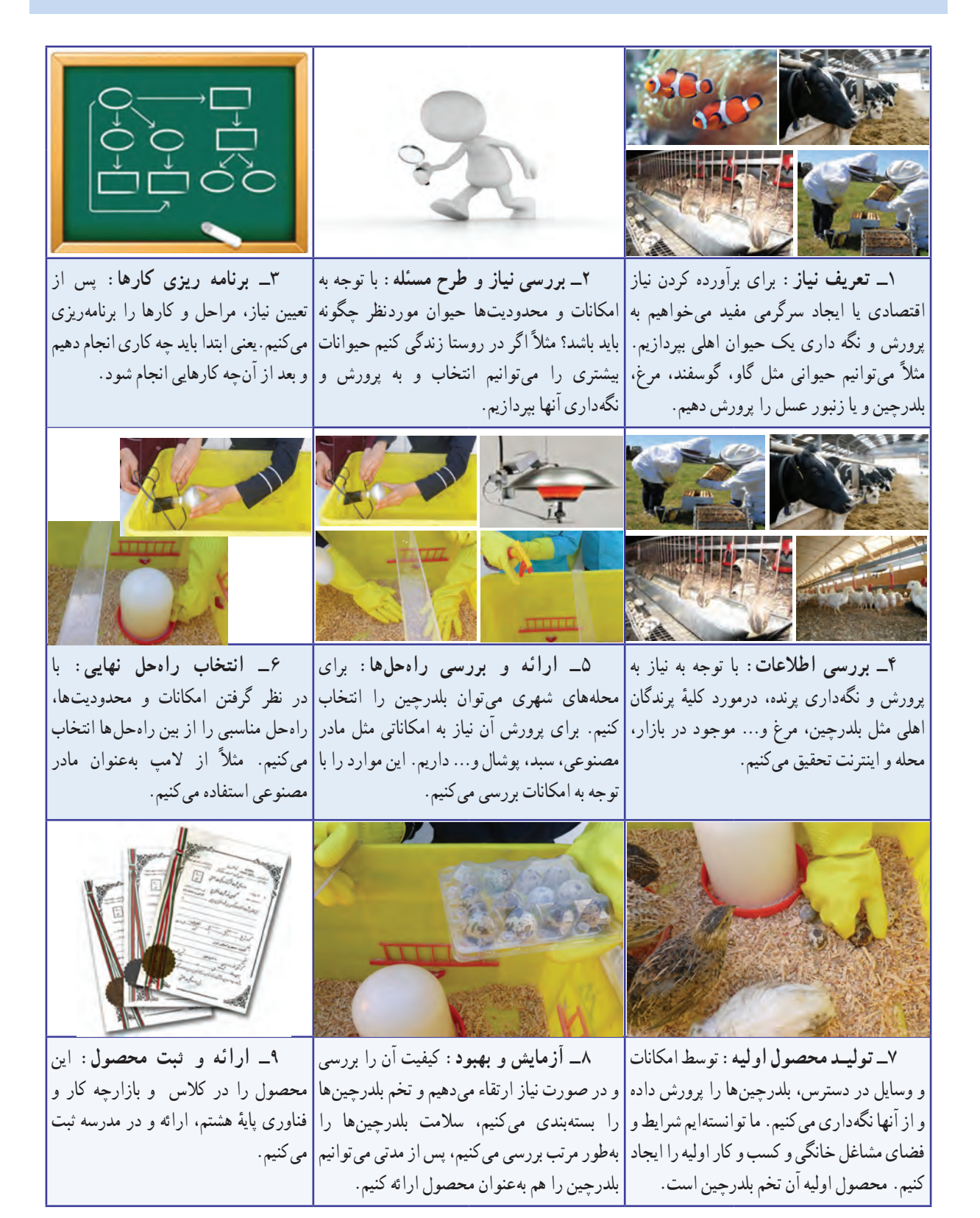

 $\Lambda$ <sup>o</sup>

# **پرورش و نگهداریازحیوانات**

**پودمان** 

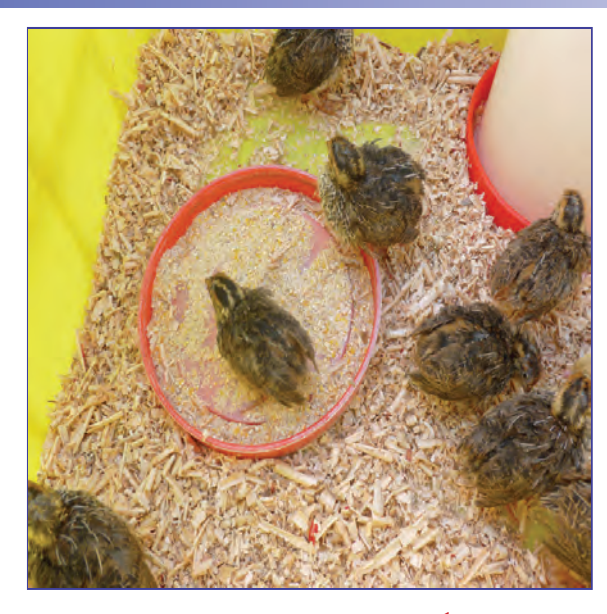

**برخیاز شایستگیهاییکهدراین پودمان بهدستمیآورید:**

 کار گروهی،مســئولیتپذیری،مدیریت منابــع، فنــاوری اطالعات و ارتباطات و اخالق حرفهای؛ پرورش جوجه مرغ بومی یا بلدرچین؛ پرورش و نگهداری ماهیان آکواریومی؛ رعایت اخالق حرفهای ؛ رعایت نکات ایمنی و بهداشت در انجام کارها.

گیاهان و حیوانات برای بشر بسیار سودمندند و بدون آنها چرخه زندگی در کره زمین خواهد ایستاد. این جانداران نیازهایی مانند غذا، پوشاک و داروی انسان را تأمین میکنند. انسان از دیرباز، بسیاری از حیوانات را رام کرده و آنها را پرورش داده است. پرورش و نگهداری حیوانات اهلی در ایران نیز تاریخ چندهزار ساله دارد و برخی از حیوانات را ایرانیها اهلی کردهاند. امروزه در سراسر دنیا پرورش حیوانات اهلی یک صنعت پردرآمد بهشمار می رود و با روشهای علمی انجام میگیرد.

اگر شما پرورش و نگهداری حیوانات را دوست داشته باشید، میتوانید با یادگیری این پودمان متناسب با شرایط زندگی خود و با بررسی سایر شرایط، با امکانات و سرمایه کم در این زمینه مشغول بهکار شوید.

## کار کالسی

در جدول ١ــ٦ اهمیت برخی از حیوانات اهلی پیرامون شما نشان داده شده است. این جدول را در گروه بررسی و کامل کنىد، سپس نتیجه را در کالس ارائه دهىد.

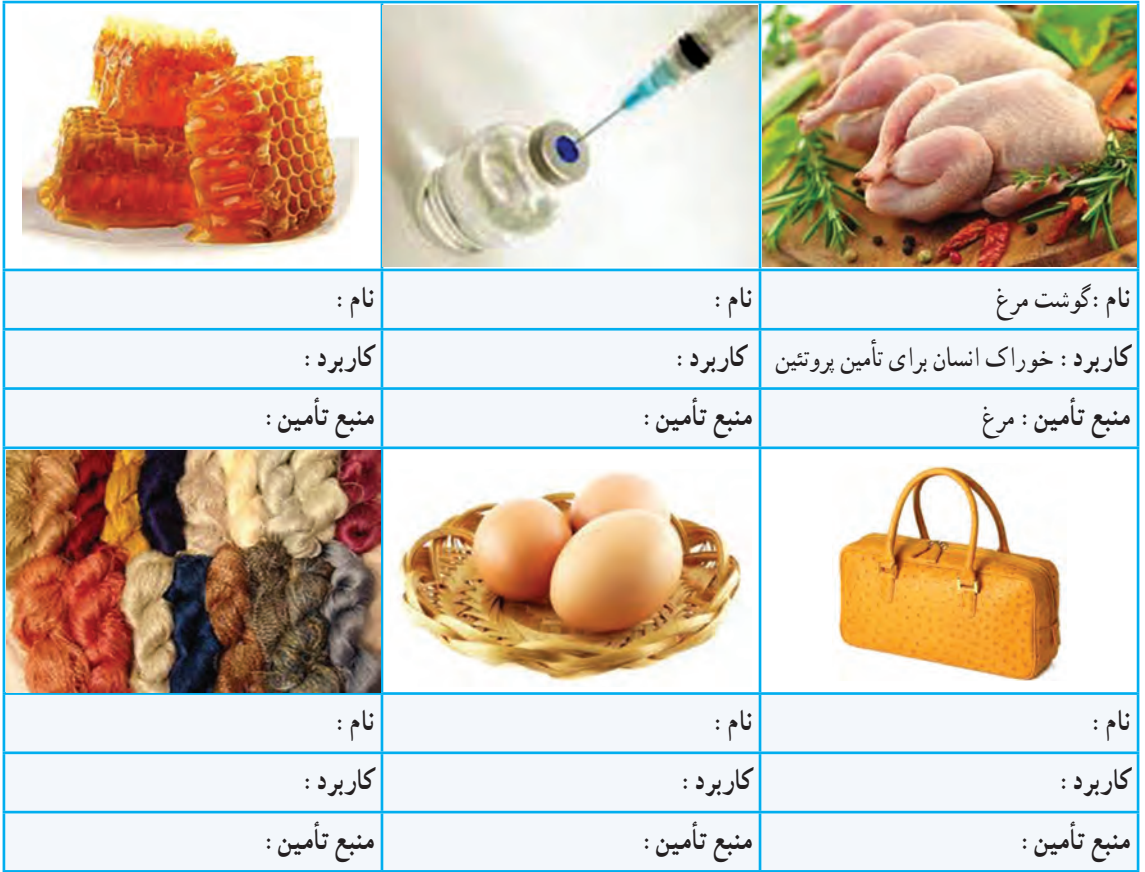

**جدول ١ــ٦ ــ منابع تأمین نیازهای بشر**

پرورش و نگهداری حیوانات اهلی از گستردهترین مشاغل در دنیاست و بسیاری از کشورها، اقتصاد خود را بر پایهٔ دامپروری بنا نهادهاند.

اهمیت پرورش و نگهداری حیوانات اهلی بومی

در بعضی از کشورها، بعضی حیوانات اهلی وجود دارند که نژاد آنها متعلق به آن کشورهاست. در این کشورها، کارشناسان با مطالعه و پژوهش، ویژگیهای تولیدی این حیوانات را بهبود میبخشند. در کشور ما نیز حیوانات اهلی بومی مانند نژادهای گوناگون گوسفند، گاو، مرغ و خروس وجود دارد. این حیوانات با توجه به سازگاری خوبی که به شرایط محیطی کشورمان دارند، میتوانند بخش مهمی از نیاز مردم کشور از قبیل گوشت و پوشاک را تأمین کنند.

کار غیرکالسی

در یک کار گروهی، حیوانات بومی منطقهٔ خودتان و ویژگیهای انها را مورد بررسی قرار دهید.

#### مشاغل مرتبط با پرورش و نگهداری حیوانات اهلی

شغل برخی افراد، پرورش و نگهداری حیوانات اهلی است. آنها فرآوردههای این حیوانات را در بازار میفروشند. برخی دیگر، محصوالت گروه نخست را فرآوری میکنند و محصوالت فرآوری شده مانند ماست، خامه، کره، پنیر و نخ پشمى را تولىد میکنند و به دست مصرفکننده مىرسانند.

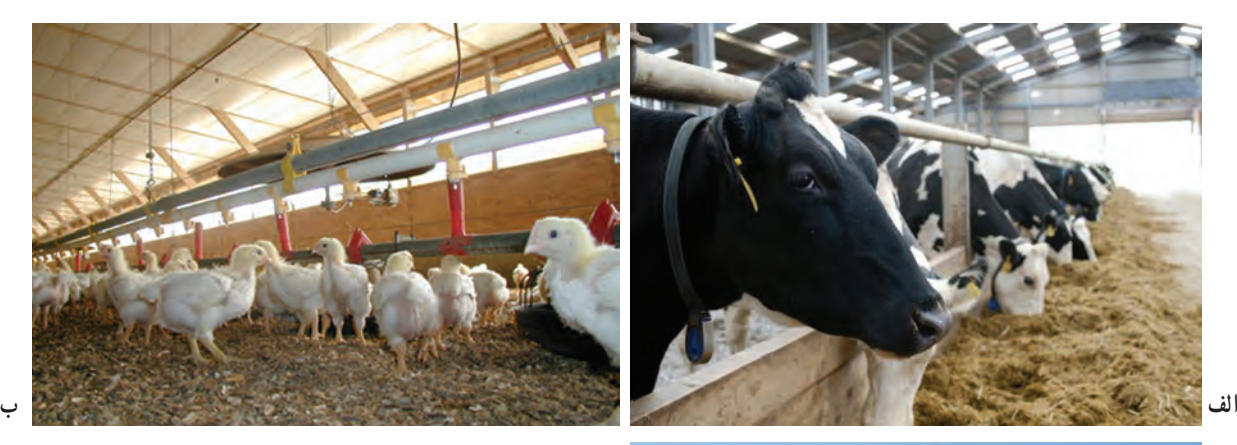

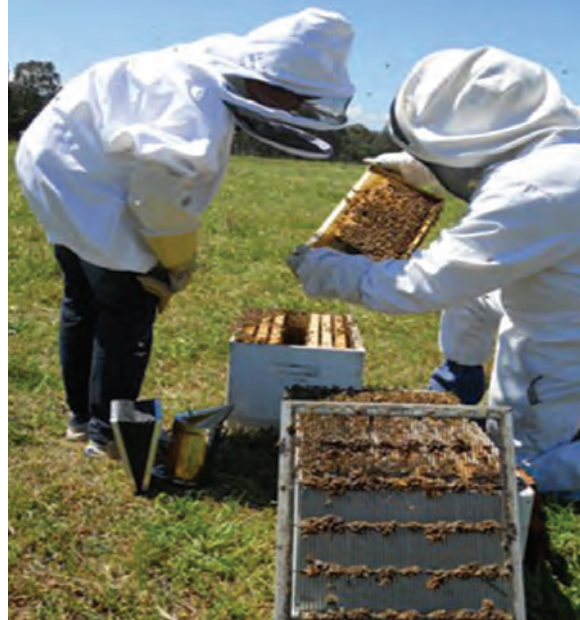

**پ**

**شکل 1ــ6ــ برخی مشاغل مرتبط با پرورش و نگهداری حیوانات اهلی**

با توجه به مشاغل شکل 1ــ ،6 مشاغل وابسته به آنها را بررسی کنید و آنها را در جدول 2ــ6 بنویسید.

#### **جدول 2ــ ٦ ــ مشاغل بومی درزمینۀ دامپروری**

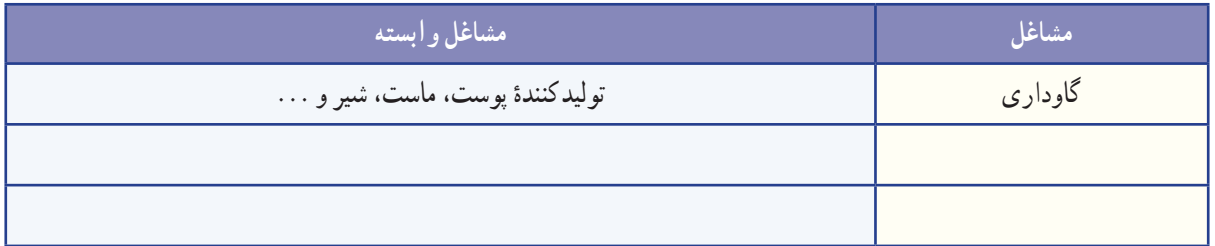

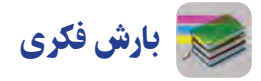

با توجه به مشاغل جدول ۲ــ۶. رابطهٔ بین رفتار با حیوانات مختلف و تاثیر ان بر روی انسان و بازدهی تولید و سلامت حیوانات<br>. اهلی را بررسی و جدول 3ــ ٦ را کامل کنید و در کالس ارائه دهىد.

## **جدول 3ــ6ــرابطه بىن رفتاربا حىوانات و تأثیر آن برروی انسان و حیوان**

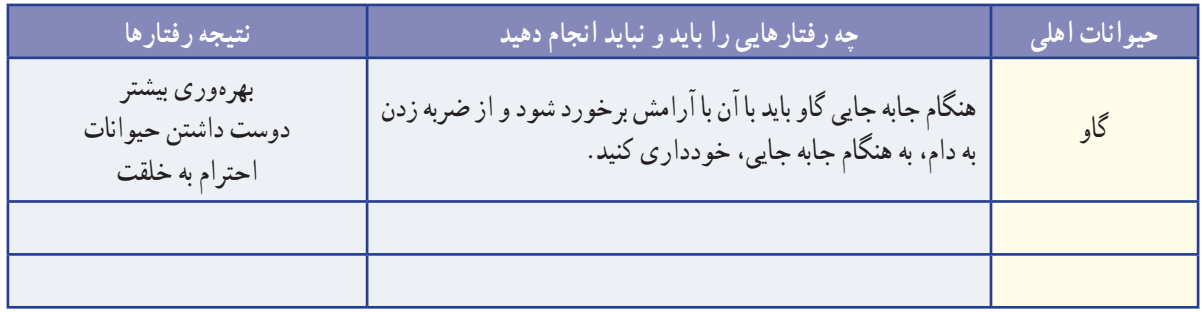

اگر بخواهید در زمینهٔ پرورش و نگهداری حیوانات فعالیت کنید باید بدانید که برای نگهداری و پرورش حیوانات اهلی لازم است مراحل زیر را به ترتیب انجام دهید (شکل ٢ـــ٤).

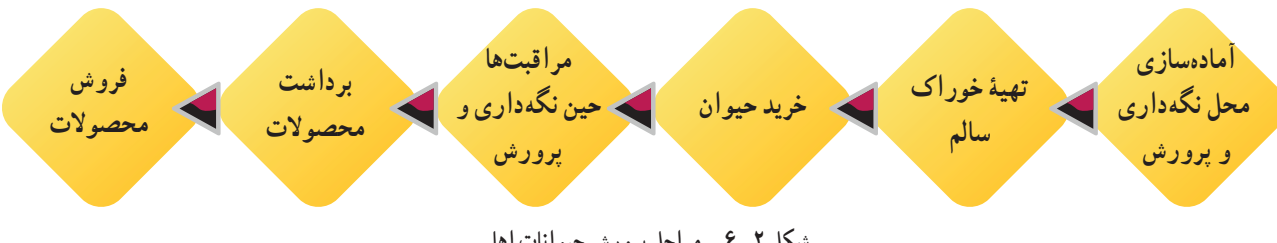

**شکل 2ــ6 ــ مراحل پرورش حىوانات اهلى**

#### استانداردها و قوانین

در نگهداری و پرورش حیوانات، باید استانداردها و قوانین ملی و منطقهای را رعایت کنید. به اىن ترتىب حىوان و انسان به راحتی زندگى میکنند و مىتوانند بهترین راندمان تولید را داشته باشند. براى مثال اگر بخواهىد حىوانات را در تعداد زىاد نگهدارى کنىد و پرورش دهید، باید به همین منظور فاصلهٔ مناسب و استاندارد را از شهر و مناطق مسکونی رعایت کنید تا سلامت افراد جامعه بهخطر نیفتد.

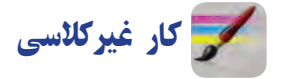

در ردیف نخست جدول ۴ــ۶، نام چهار حیوان اهلی را که در منطقهٔ شما امکان پرورش و نگهداری دارند، بنویسید. سپس مشخصات پرورشی آنها را از اىنترنت جستوجو کنىد و مشخصات خواسته شده را در زیر نام هر حیوان بنویسید و در کالس ارائه دهید.

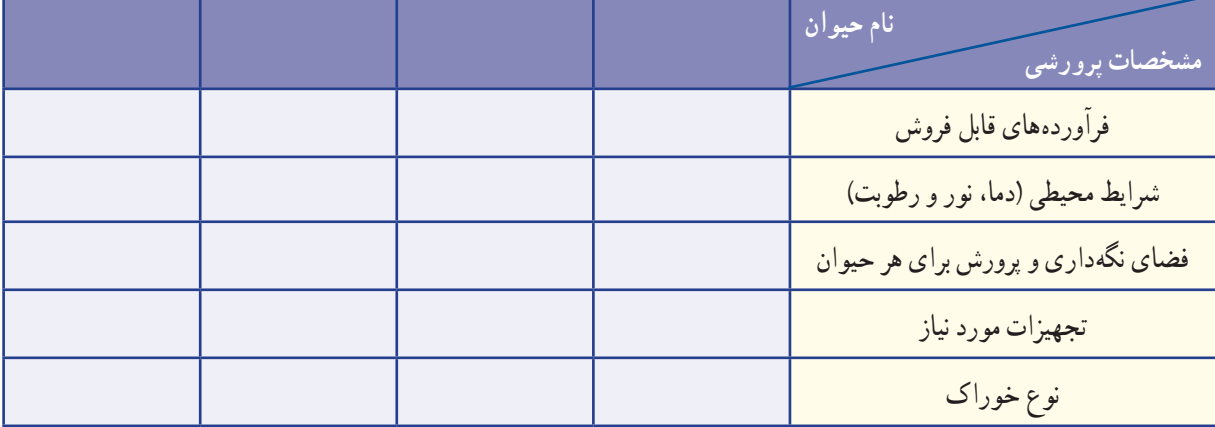

**جدول 4ــ6ــ مشخصات پرورشى برخی حیوانات اهلی**

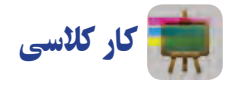

پیام عالئم راهنمایی شکل 3ــ6 را بررسی کنید و در کالس ارائه دهید.

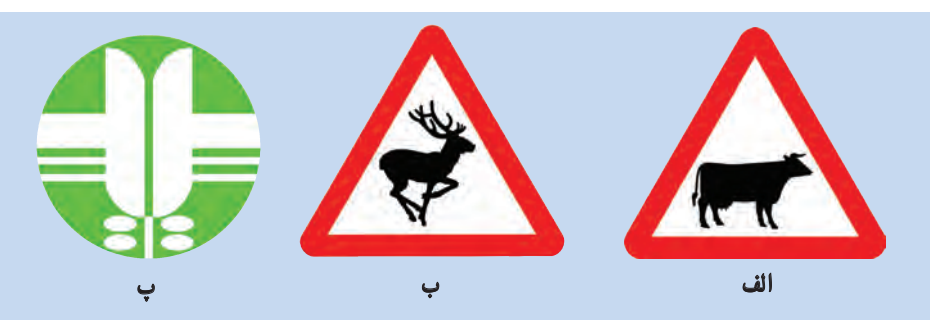

**شکل 3ــ6ــ بررسى عالئم استاندارد**

ابزار و وسایل مورد نیاز برای پرورش و نگهداری حیوانات اهلی

برای نگهداری و پرورش هر گونه حیوانی ابزار و وسایل ویژه الزم است. برای نمونه در پرورش زنبور عسل به وساىل و ابزارى مانند کاله، دستکش و کندوی خالی نیاز دارید. **جدول ٥ــ٦ــ برخی وسایل پرورش و نگهداری حیوانات اهلی**

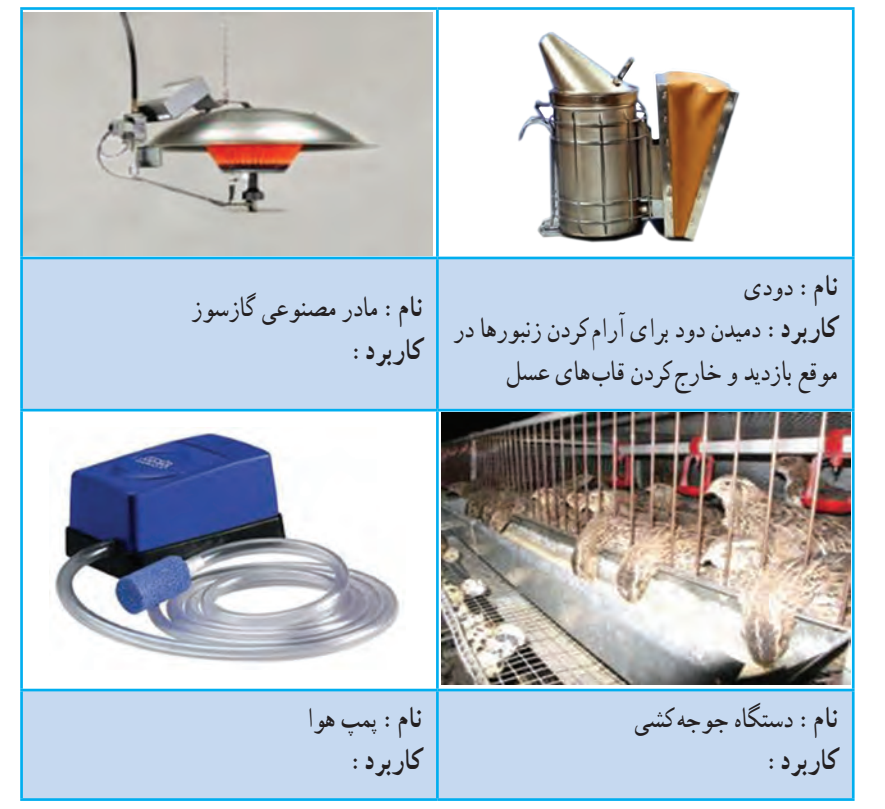

ٔ برای آشنایی با فرایند پرورش و نگهداری حیوانات میتوانید از منابع گوناگون استفاده کنید. برای نمونه در این پودمان نحوه پرورش و نگهداری سه حیوان اهلی بیان شده است. شما میتوانید با تقسیم کار در گروه خود، دو نمونه را انتخاب و اجرا کنىد.

## پرورش جوجۀ گوشتی مرغ یا بلدرچین )انتخابی(

کار کالسی

بررسی ابزار و وسایل مورد نیاز

برای پرورش حیوانات: در گروه

خود جدول ٥ــ٦ را بررسی کنید و

کاربرد هر یک از ابزارها را در جای

خالی بنویسید.

ابزار و وساىل مورد نىاز را در شکل ٤ــ ٦ میبینید.

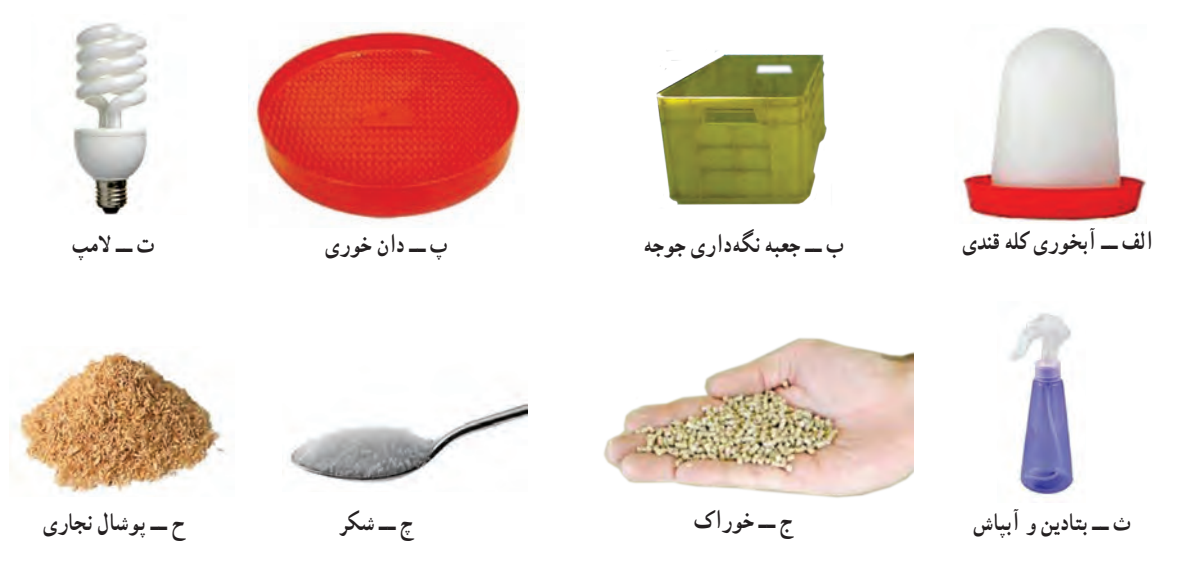

**شکل 4ــ6ــ ابزار و وساىل مورد نىازبراى پرورش مرغ ىا بلدرچىن**

#### 

نکته : جعبهای که برای نگهداری جوجه انتخاب میکنید باید قابل شست و شو باشد. به منظور رعاىت بهداشت، جعبه را در محلى که دمای آن حدود 25 درجهٔ سانتیگراد و دور از رفت و آمد است، قرار دهید تا به اىن ترتىب آسایش افراد خانواده و جوجهها تأمین شود.

**مرحلۀ1** ٔ **آمادهسازی فضاى نگهدارى جوجه:** از داروخانه مقدارى بتادىن )ماده ضدعفونى کننده) تهيه کنيد و در آبياش بريزيد. قبل و پس از پهن کردن پوشال نجارى در داخل جعبه، آن را ضدعفونى کنيد (شکل6ــ6).

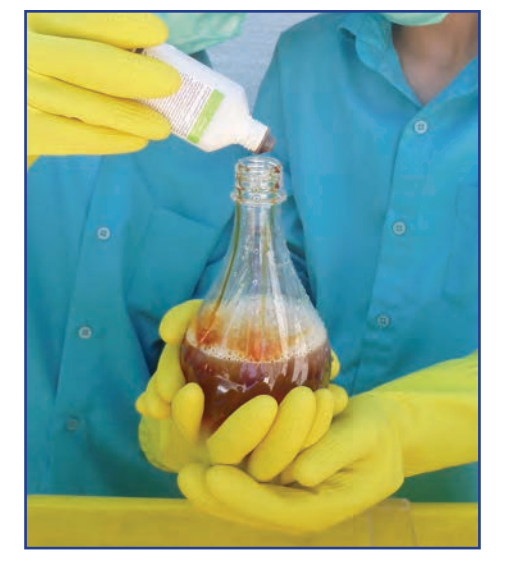

**شکل 5ــ6ــ مادۀ ضدعفونى کنندۀ بتادین**

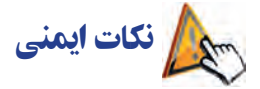

در زمان ضد عفونی کردن و پهن کردن پوشال، از ماسک و دستکش استفاده کنىد )شکل 6 ــ6(.

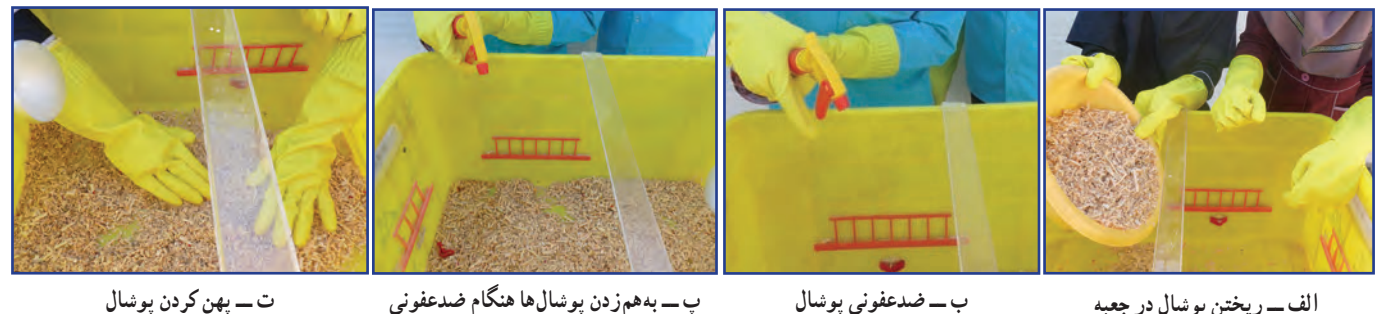

**شکل ٦ــ6ــ مراحل آمادهسازى فضاى نگهدارى جوجه**

نکته : پوشال نجاری باید خشک، تمیز و تازه باشد. پوشال ریز و پودری مناسب نیست.

The communication communication communication communication communication communication communication

**مرحلۀ 2 تأمىن دماى مناسب:** براى تأمىن دماى جعبه الزم است تا سن چهارده روزگی جوجه، از المپ رشتهای 60 وات و پس از سن چهارده روزگی از المپ کم مصرف 40 وات استفاده کنىد.

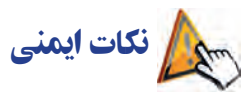

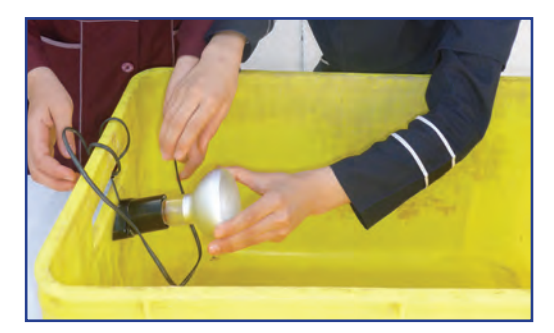

**شکل 7ــ6ــرعاىت نکات اىمنى هنگامنصب و استفاده از المپ**

برای نصب المپ به منظور تأمین دما و نور از بزرگ ترهای خانواده کمک بگیرید. اگر به تنهایی اقدام کنید، خطر برق گرفتگى وجود دارد. هنگام نصب المپ، نکات اىمنى زىر را به دقت رعاىت کنىد )شکل7ــ6(. هنگام نصب، المپ روشن نباشد و جریان برق قطع باشد. کابل برق با حباب و سرپيچ آن در تماس نباشد. ٔ دىگری در تماس باشد. حباب المپ نباىد با جعبه ىا وسىله اتصاالت الکترىکى محکم باشد. المپ روشن در مجاورت آب قرار نگىرد.

ک<mark>ه برسشی</mark> ضرورت ریختن پوشال در زیر پای جوجهها (بستر) را شرح دهید. **مرحلۀ 3**

**تأمىن آب:** ىک قاشق شکر را در دو لىتر آب حل کنىد و در آب خورى برىزىد. سپس آب خورى را در جعبه قرار دهىد )شکل  $(5 - \lambda)$ 

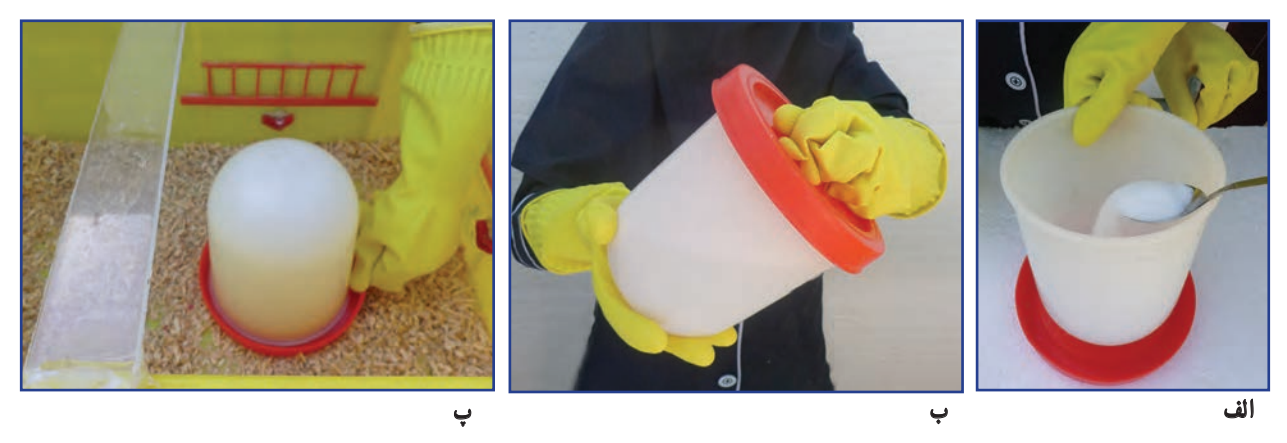

**شکل 8 ــ6ــ تأمىن آب جوجه**

نکته : اگر ابعاد جعبهها کوچک باشد میتوانید برای دانخوری آنها از زیر گلدانی ساده استفاده کنىد.

**مرحلۀ 4 تهیۀ خوراک:** دان خورى را در داخل جعبه و در محل مناسب قرار دهىد.

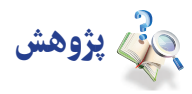

بررسی کنید خوراک جوجه از چه اجزائی تشکیل شده و بهای روز آنها چقدر است؟ نتایج را در جدول 6 ــ6 بنویسید و در کالس ارائه دهىد.

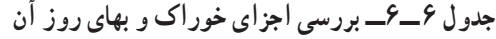

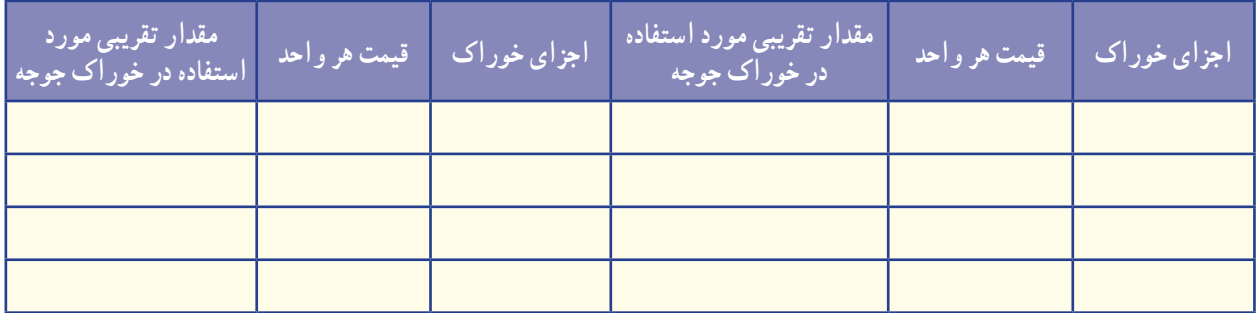

نکته: نزدیک به ۸۰ درصد هزینههای پرورش حیوانات اهلی مربوط به هزینهٔ خوراک آن هاست. بنابراین خوراک جوجه را باید از محلی معتبر بخرید تا از کىفىت و بهای آن مطمئن باشىد.

خوراک آماده شده را داخل دانخوری بریزید. 

**مرحلۀ 5 خرید جوجه:** پس از خرید خوراک و آماده کردن محل نگهداری جوجه، میتوانید جوجه را انتخاب کنىد و بخرید. ٔ مرغ بومى را تا سن سه ماهگی نگهداری کنىد. **ىادآوری:** در هر متر مربع میتوانىد فقط تعداد 8 جوجه در محل زندگی خود، مکانهای فروش جوجه مرغ را شناسایی و نشانی و قیمت پیشنهادی آنها را در کالس بررسى کنید.

نکته : جوجهٔ خریداری شده باید سالم و فاقد هر گونه عالئم بیماری باشد.

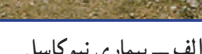

برخی عالئم بیماری در جوجهها را در شکل 9ــ6 میبینید.

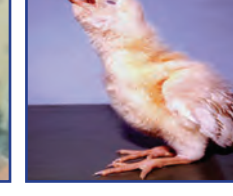

**الف ــ بیماری نیوکاسل ب ــ بیماری برونشیت ج ــ بیماری آنفلوانزا**

**شکل 9ــ6ــ برخی از عالئم بیماری در جوجهها**

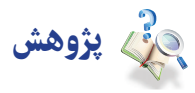

با توجه به شرایط محیطی در مناطق مختلف کشور، نوع واکسن و زمان واکسیناسیون برای جوجهها متفاوت است. با مراجعه به ادارهٔ دامپزشکی محل زندگی خود یا بررسی اینترنتی، از برنامهٔ واکسیناسیون جوجهها مطلع شوید و با مراجعه به دامپزشک، جوجههای خود را بر اساس برنامه واکسینه کنید.

#### **مرحلۀ 6**

**انتقال جوجهها به داخل جعبۀ مخصوص نگهدارى و مراقبتهاى اولىه از آنها:** چگونگى انتقال جوجهها به جعبه مخصوص و نگهدارى و مراقبت از آنها در ساعات اولىه بسىار اهمىت دارد. پارهاى از نکات به شرح زىر است:

•حفظ ارامش جوجه در مرحلهٔ انتقال به جعبه مهم است. در تمام مراحل کار، نباید با حرکات تند یا تحریک امیز باعث ترساندن جوجهها بشوید، چرا که سالمتی آنها به خطر میافتد.

- چراغ را یک ساعت پیش از انتقال جوجهها روشن کنید تا محیط گرم شود. ٔ نگهداری انتقال دهید. جوجهها را با آرامش و با حوصله به داخل جعبه جوجهها را در ساعات اولیه کنترل کنید )آیا آب و خوراک مصرف کردهاند(. جوجههای ضعیفتر را به سمت آبخوری و دانخوری هدایت کنید.
	- براى انتقال جوجهها به داخل جعبه از دستکش استفاده کنىد.

نىكل ‹ ١ــ۶ چگونگى انتقال جوجهٔ مرغ و جوجهٔ بلدرچين را به جعبهٔ مخصوصِ نگهدارى نشان مىدهد.

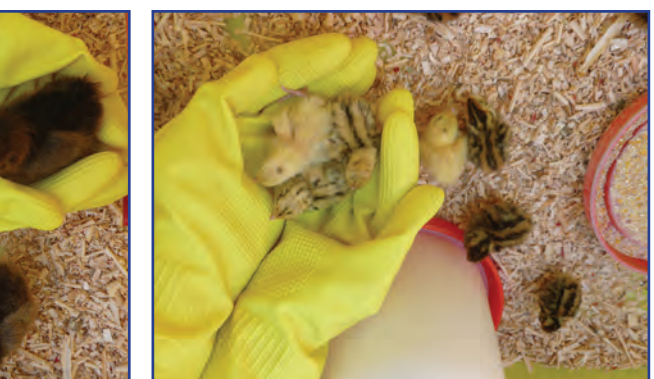

**ب ــ انتقال جوجۀ مرغ به جعبه الف ــ انتقال جوجۀ بلدرچین به جعبه**

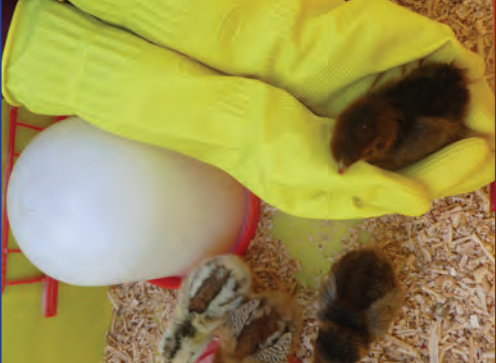

**شکل 10ــ6ــ چگونگى انتقال جوجه به جعبه مخصوص**

**چگونگی رفتاربا حیوانات اهلی:** حیوانات، آفریدههای پروردگارند و در دىن مقدس اسالم به رفتار محبتآمیز با آنها تأکید شده است. غذا دادن به حیوانات گرسنه و پناه دادن به حیواناتی که آسیب دیدهاند جزئى از رفتارهای خداپسندانه با حیوانات محسوب میشود. هنگام پرورش و نگهداری حیوانات اهلی، با آنان درست رفتار کنىد. با چنین رفتاری تولید و بازدهی حىوانات افزایش مییابد و سالمت آنان تضمین مىشود. بسیاری از حیوانات اهلی، رفتارهای محبتآمیز و با آرامش را درک میکنند و به آن واکنش مناسب نشان می دهند .

**مرحلۀ 7 نگهداری جوجهها** : پس از جوجه ریزی لازم است، تا مرحلهٔ رشد جوجه و امادگی انها برای فروش، از انان به درستی مراقبت و نگهداری شود. در این مرحله، عالوه بر تأمین خوراک، باید شرایط محیطی را متناسب با سن جوجه فراهم کرد. **بهداشت و مراقبت از بیماری :** از مواردی که باید در مرحلهٔ رشد به ان دقت شود روند رشد و سلامتی جوجههاست. برای کنترل رشد و سلامتی جوجهها، لازم است هر ده روز یکبار جوجهها بررسی شوند. بررسی اندازهٔ بدن، رشد پرها و تاج، با مشاهدات چشمی امکان پذیر است.

نکته : حفظ آرامش جوجهها در حین وزنکشی ضروری است.

کار غیرکالسی

تغییرات ظاهری جوجهها (یا نمونههایی از جوجهها) را هر ده روز یکبار در جدول ۷ــ۶ ثبت کنید و آنها را در کلاس ارائه دهید. ٔ بلدرچىن را در مقاطع سنى مختلف نشان مىدهد. شکل 11ــ6 تصوىر جوجه

| پاو پنجه | تاج | پرهای پشت و گردن | پرهای بال | وزن بدن | <mark>رتغییرات ظاهری </mark><br>مقاطع سنى |
|----------|-----|------------------|-----------|---------|-------------------------------------------|
|          |     |                  |           |         | یک روزگی                                  |
|          |     |                  |           |         | ده روزگی                                  |
|          |     |                  |           |         | بیست روزگی                                |
|          |     |                  |           |         | سی روزگی                                  |
|          |     |                  |           |         | چهل روزگی                                 |
|          |     |                  |           |         | پنجاه روزگي                               |
|          |     |                  |           |         | شصت روزگی                                 |
|          |     |                  |           |         | هفتاد روزگی                               |
|          |     |                  |           |         | هشتاد روزگي                               |
|          |     |                  |           |         | نود روزگی                                 |

**جدول 7ــ6 ــ تغىىرات ظاهرى جوجهها**

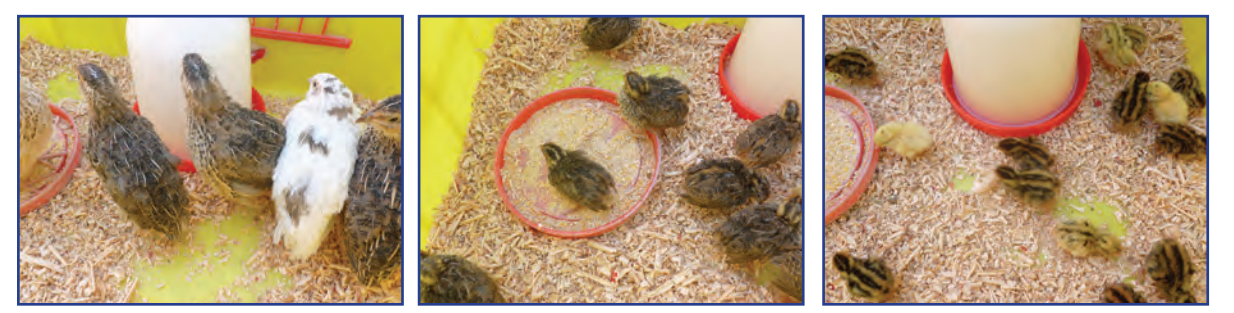

**الف ــ جوجه بلدرچین یکروزه ب ــ جوجه بلدرچین بیست روزه ج ــ بلدرچین تخمگذار**

**شکل 11ــ6ــ جوجه بلدرچىن درمقاطع سنى مختلف**

**کنترل بهداشت و سالمتی جوجهها:** سالمتی جوجهها باید روزانه بررسی شود. گزارش سالمتی جوجهها را به صورت هفتگی تهیه کنید و آن را در کالس ارائه دهید.

نکته : با دیدن نشانههای بیماری، باید جوجهٔ بیمار را به سرعت از ساىر جوجهها جدا سازید و از آن در جعبهای دور از جعبهٔ ِ اصلی نگهداری جوجهها، حفاظت و مراقبت کنید. جوجهٔ بیمار را باید دامپزشک ببیند و طبق تجویز او عمل شود. داروهای مورد نیاز باید بالفاصله آماده و استفاده شود.

یکی از نخستین عالئم بروز بیماری در جوجهها، کاهش مصرف آب و خوراک آنهاست. **گزارش هفتگیِ وضعى ِت ِ سالمت جوجهها:** گزارش هفتگی وضعىت سالمت جوجهها را طبق جدول 8 ــ6 تنظىم کنىد و آن را در کالس با نظارت دبىرخود مورد بررسى قرار دهىد.

| گزارش هفتگی | <u>اموضوع بررسی</u>   |
|-------------|-----------------------|
|             | وضعيت بالها           |
|             | وضعيت تنفس            |
|             | وضعيت چشمها           |
|             | وضعيت راه رفتن        |
|             | وضعیت مصرف خوراک و آب |

**جدول 8 ــ6 ــ گزارش وضعىت سالمتى جوجهها**

**مرحلۀ 8** 

**نظافت جعبۀ مخصوص نگهداری جوجهها :** تعویض بستر باید تقریباً هر پانزده روز یکبار، با استفاده از ماسک و دستکش انجام شود.

#### 

نکته : بستر قبلی جوجهها کود بسىار مناسبى برای درختان است. توجه داشته باشىد که این کود مناسب گیاهان گلدانی و آپارتمانی نیست.

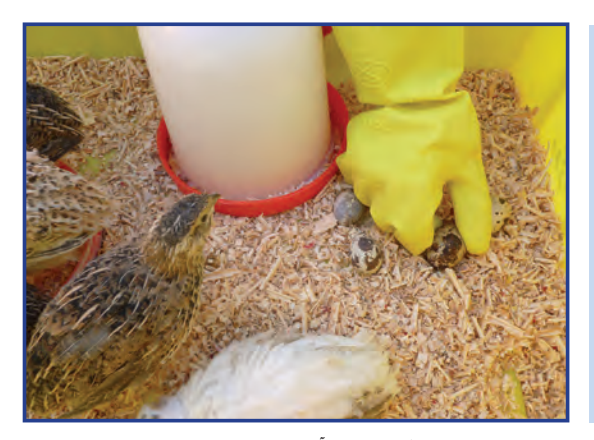

**الف ــ جمعآور**ى **تخم بلدرچىن**

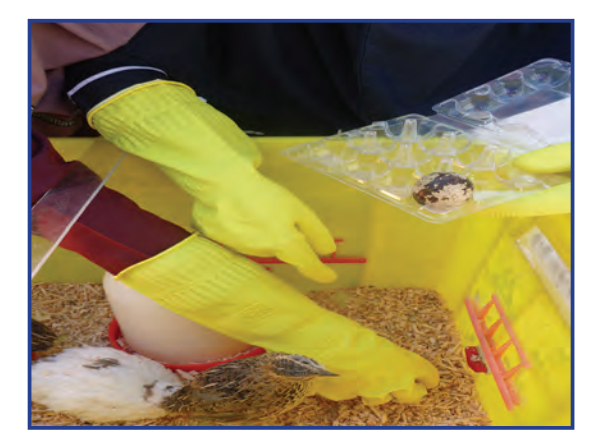

**ب ــ قراردادن در جعبه**

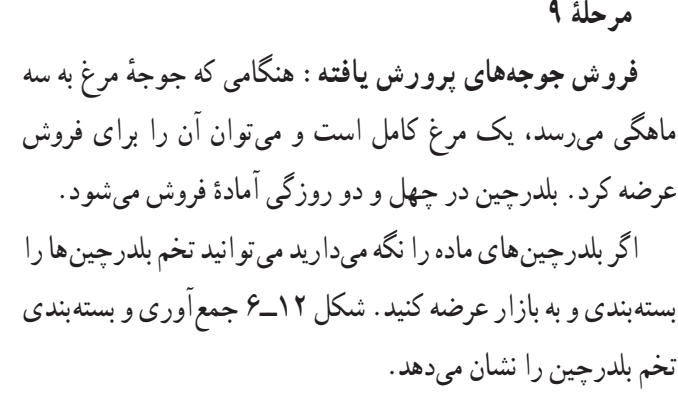

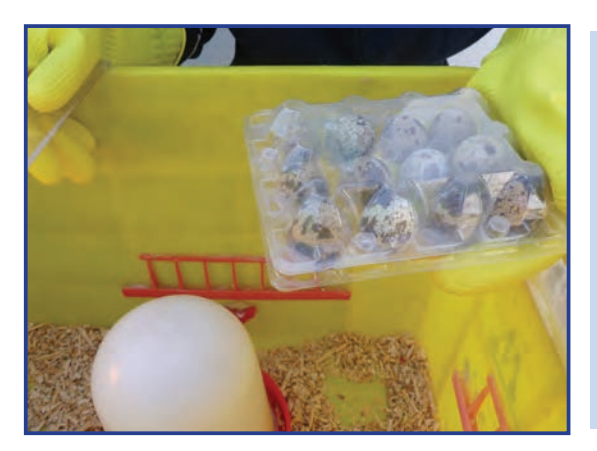

**پ ــ تخم بلدرچىن بسته بندى شده**

**شکل 12ــ6ــ جمعآوری و بسته بندى تخم بلدرچىن**

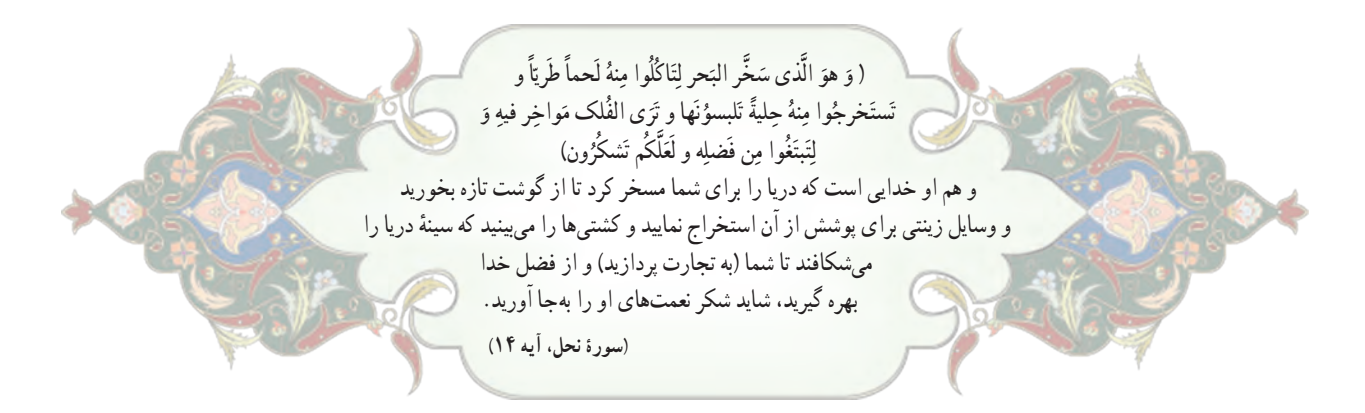

#### تعرىف آبزی پروری

آبزى پرورى عبارت است از پرورش انواع مختلف آبزىان جانورى و گىاهى در محىطهاى آبى. **هدفهاى آبزى پرورى**

- پرورش ابزیان مانند پرورش سایر گونههای حیوانی و گیاهی در جامعهٔ ما دارای اهداف بسیار مهمی بهشرح زیر است :
	- تولىد و تأمىن بخشی از نىازهاى پروتئىنى؛
	- بازسازى و افزاىش ذخاىر آبزىان ارزشمند درىاىى و رودخانهاى؛
		- معرفى و جابه جاىى گونههاى مناسب؛
		- تولىد ماهى براى صىد ورزشى )صىد ماهى با قالب(؛
			- تولىد طعمه براى صىدهاى تجارتى؛
	- تولىد ماهى و ساىر آبزىان براى نگهدارى در آکوارىومها )آبزىگاهها(؛
		- گرفتن مواد آلى موجود در آب فاضالبها پس از تصفىه؛
			- تولىد مواد داروىى؛
			- تولىد مواد زىنتى؛
			- ٔ کوچک براى آبزىان پرورشى با ارزش؛ تولىد غذاى زنده
				- تولىد غذاى دام وطىور؛
				- ٔ انسان. اهمىت فرآوردههاى درىاىى در تغذىه

استفاده از آبزىان از دىرباز در مناطقى که به اىن منابع دسترسى داشتهاند از اهمىت خاصى برخوردار بوده و از فراوردههاى درىاىى به عنوان ىک منبع غذاىى و پروتئىنى مهم استفاده میشده است.

گوشت ماهى داراى ارزش بيولوژيكى بالايى است. ارزش غذايى ماهى ها با گوشت قرمز متفاوت است. گوشت بيشتر ماهى ها منبع سرشار ویتامینهای A و D است. ماهی اقیانوس،ها حاوی دو عنصر کمیاب یُد و فلوئور است. درصد هضم و جذب پروتئین<br>. ماهى نىز باالست.

ماهى و ساىر آبزىان به عنوان منبع خوب پروتئىن، روى و آهن شمرده میشوند و بارزترىن مزىت آنها وجود اسىدهاى چرب از خانوادهٔ «امگا ۳» و «امگا ۶» است، که در کاهش فشار خون، بهبود عملکرد سیستم ایمنی بدن و کاهش بیماریهای قلبی و عروقی و<br>-سرطان مؤثرند.

## پرورش و نگهداری ماهیان آکواریومی )انتخابی (

ماهیان اکواریومی از نظر شرایط زندگی به دو دستهٔ اصلی ماهیان اب شور و ماهیان اب شیرین تقسیم میشوند (شکل۱۳ـ۶).

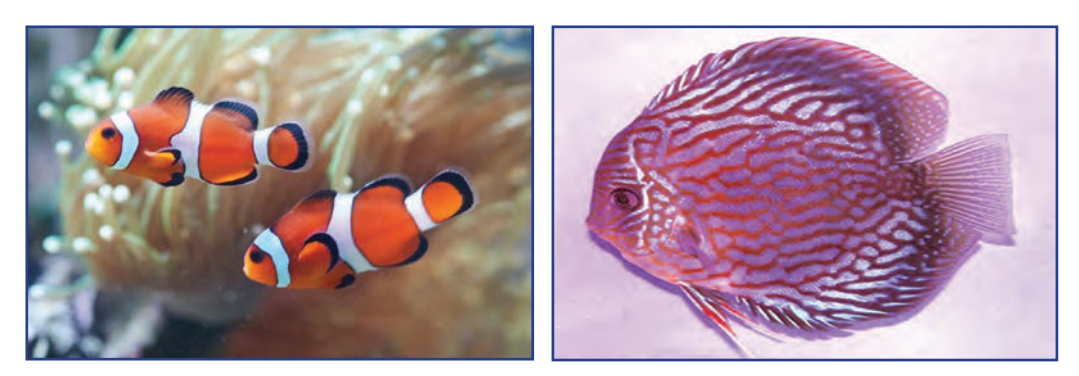

**شکل 13ــ6ــ دو نمونه ماهى آکوارىوم**

در مورد انواع ماهیان آکواريومى بررسی کنید و نتایج خود را در کالس ارائه دهید. شکل 14ــ6 نمونههاىى از تجهيزات آکواريوم را نشان میدهد.

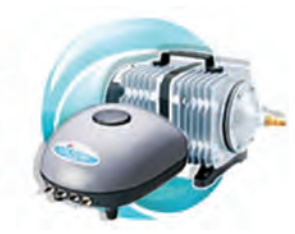

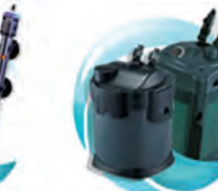

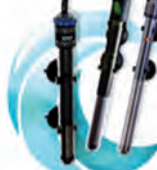

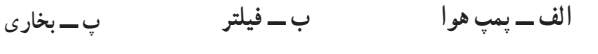

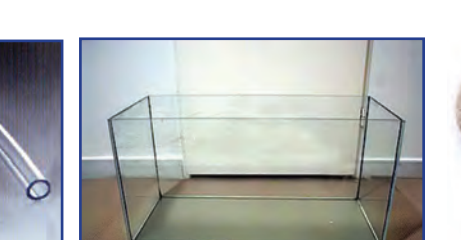

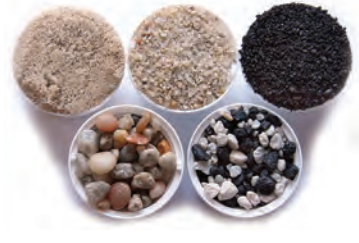

کار غیرکالسی

**ت ــ ماسه ث ــ آکوارىوم ج ــ شىلنگ هوا**

**شکل 14ــ6ــ آکواريوم و برخى ازتجهيزات آن**

**روشراهاندازی یکآکواریومآبشیرین:** مراحل نصب آکوارىوم را در شکل 15ــ6 مالحظه مىکنىد. اىن مراحل بهشرح زىر است:

> ٔ راهنما نصب کنىد. 1ــ آکواریوم را در محل تراز شده و بدون شیب قرار دهىد و تجهیزات مربوطه را طبق دفترچه 2ــ یک قطعه یونولیت را هم اندازه کف آکواریوم ببرىد و زیر آکواریوم بگذارىد. 3ــ اگر سطح زیر آکواریوم تراز نباشد پس از پر کردن آب، شیشه آکواریوم ترک میخورد. 4ــ تجهىزات آکوارىوم را نصب کنىد.

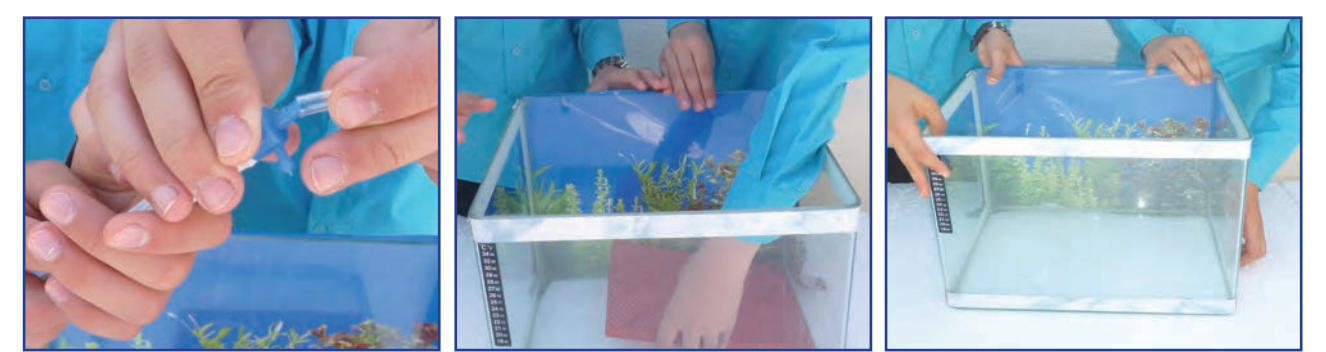

**الف ــ تعىىن محل مناسب ب ــ ترازکردن پ ــ نصب تجهىزات**

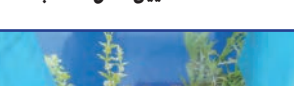

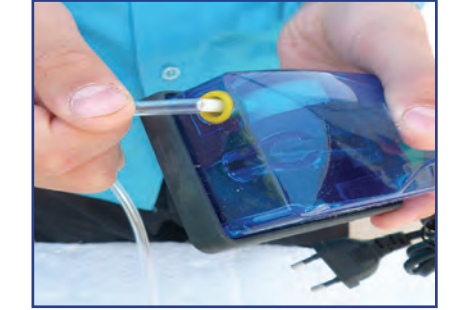

**شکل 15ــ6 ــ مراحل نصب آکوارىوم**

**ت ــ نصب تجهىزات ث ــ نصب تجهىزات**

<mark>شستن ماسهها : ما</mark>سهٔ اکواریوم را باید چند بار شست وشو دهید تا کاملاً تمیز شود. در شکل ۱۶ـ۶م مراحل شست<code>وشوی</code> ماسه

نشان داده شده است.

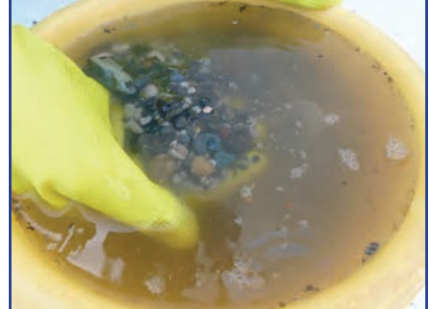

**الف ــرىختن ماسه وآب در ظرف ب ــ شستوشوی ماسه پ ــ ماسه شسته و آماده شده**

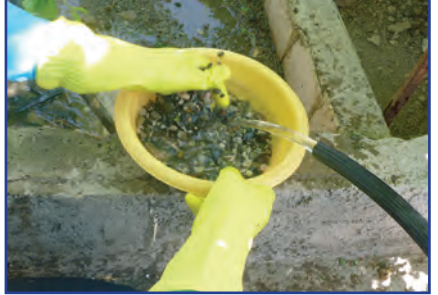

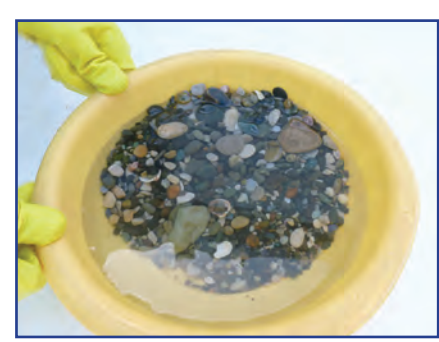

**شکل 16ــ6ــ شستوشوی ماسۀ آکوارىوم**

ماسه شسته شده را در آکواریوم برىزىد و پخش کنىد)شکل 17ــ6(.

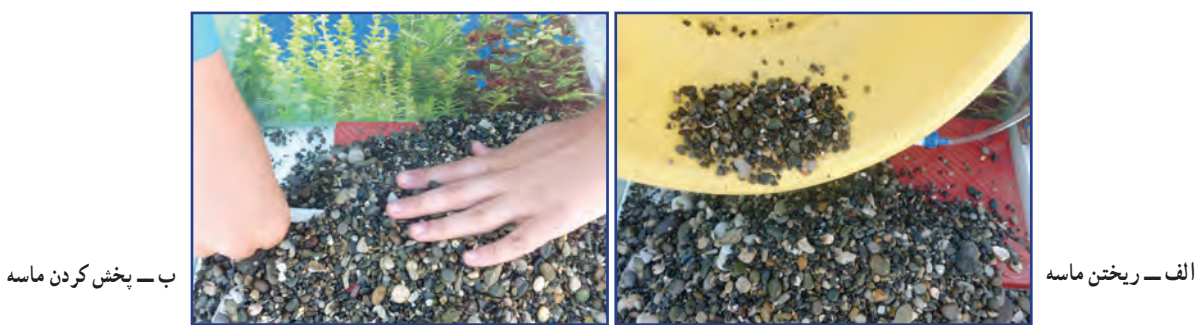

**شکل 17ــ6 ــرىختن ماسه درآکوارىوم**

**کاشت گیاه آبزی در آکواریوم:** کاشت گیاهان آبزی در آکواریوم به پاالیش آب آکواریوم و نزدیک کردن محیط آکواریوم به شرایط زندگی طبیعی ماهی کمک میکند. گیاهان آبزی، گیاهانی هستند که در زیر آب زندگی میکنند. گروهی از گیاهان در دریاها و آب های شور و برخی در رودخانهها و آب های شیرین رشد می کنند. شکل 18ــ6 چند نمونه گىاه آبزى را نشان مىدهد .

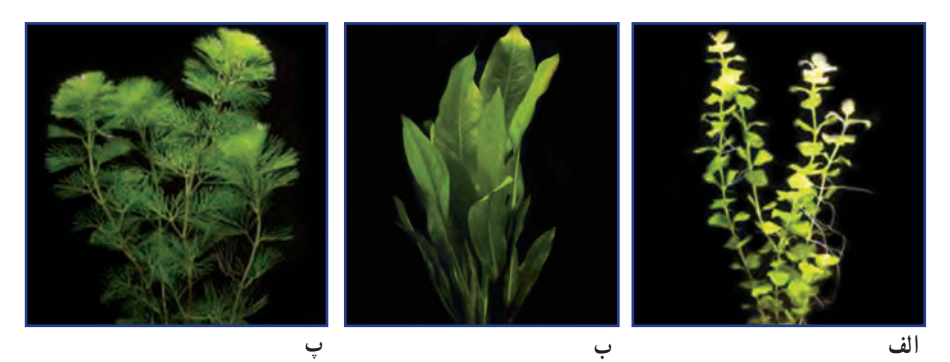

**شکل 18ــ6ــ چندنمونه گىاه آبزى**

پیش از کاشت گیاهان آبزی، یک قطعه سنگ کوچک را به وسیلهٔ نخ به قسمت بالای ریشهٔ گیاه ببندید. هنگام بستن سنگ مراقب باشید به ریشهٔ گیاه اسیب نرسد. پس از اماده شدن، گیاه و سنگ را به آرامی داخل ماسه بکارید )شکل 19ــ6(.

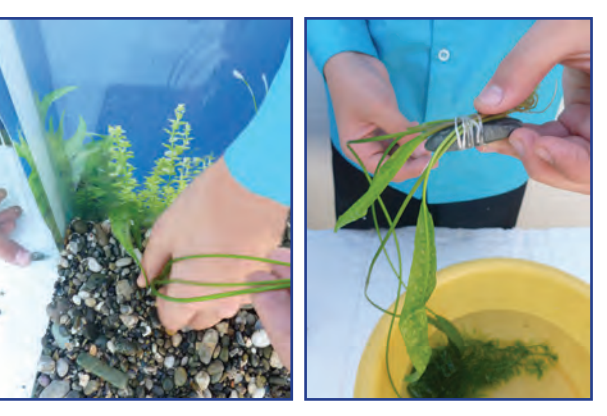

**الف ــ بستن ىک قطعه سنگ به گىاه ب ــ کاشتن گىاه درماسۀ کفآکوارىوم شکل 19ــ6ــ کاشت گىاه آبزى درآکوارىوم**

**شکل 20ــ6ــ پر کردن آب آکواریوم**

قبل از پر کردن آب در آکواریوم مىتوانىد از لوازم تزئینی مانند ٔ شکسته، استفاده کنید. کوزه

به آرامی از یک سمت، آب را داخل آکواریوم بریزید)شکل 20ــ6(. پس از پر شدن آکواریوم، پمپ هوا و بخاری آکواریوم را روشن و تنظیم کنید. 24 ساعت پس از پر کردن آکواریوم میتوانید ماهیان را به آب منتقل کنید. زىرا پس از اىن مدت گازهاى محلول در آب بهتدرىج از آن خارج مىشوند و در ماهی اىجاد مسمومىت نمى کنند.

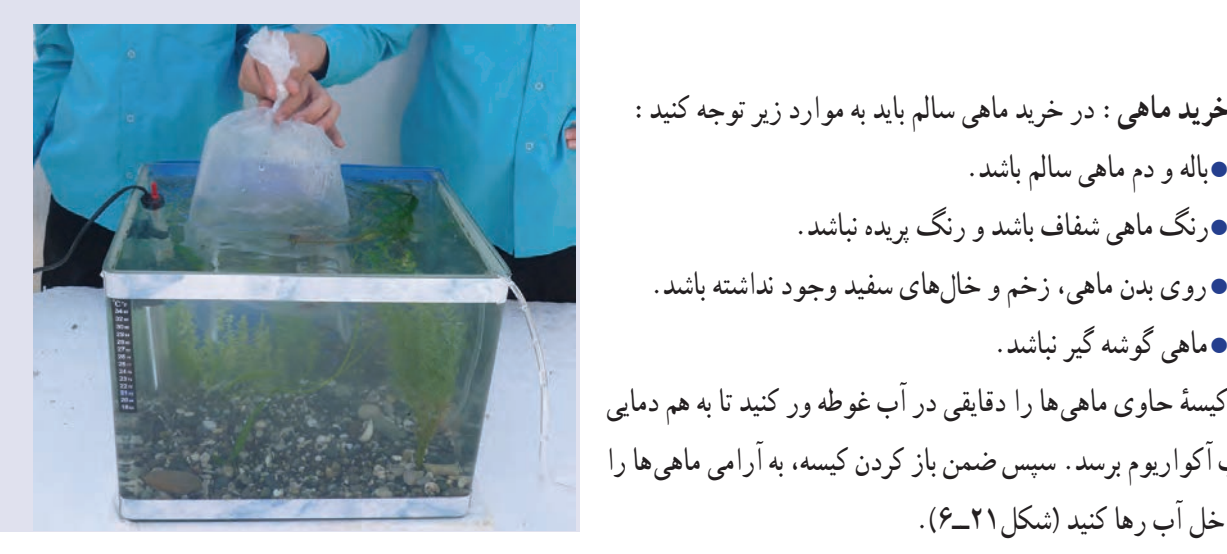

**شکل 21ــ6ــ انتقال دادن ماهیها به آکواریوم**

آداب و شرايط کار

## **ظلم نکردن به کارگر**

**خریدماهی:** در خرید ماهی سالم باید به موارد زىر توجه کنىد:

روی بدن ماهی، زخم و خالهای سفید وجود نداشته باشد.

با آب آکواریوم برسد. سپس ضمن باز کردن کیسه، به آرامی ماهیها را

 باله و دم ماهی سالم باشد.

 ماهی گوشه گیر نباشد.

به داخل آب رها کنید )شکل21ــ6(.

 رنگ ماهی شفاف باشد و رنگ پریده نباشد.

در قران کریم برای رعایت حقوق کارگر و ظلم ننمودن به او بسیار تاکید شده است، از جمله در سورهٔ هود، ایهٔ ۸۵ میفرماید :

> ... "وَلا تَبخُسُوا النَّاسَ اشياءَهُم وَ لا تَعثُّوا فِي الارضِ مُفْسِدِين. و حق مردم را کم نگذارید و در زمین فساد نکنید.

قــرآن بر ادای حقوق انســان تأکید دارد و از تضییع حقوق افراد و هر گونه غــش و تقلب در معامله و همچنین از هر نوع پایمــال کردن حق دیگران نهی میکند. در حق کارگران نباید ظلم شــود و باید حقوق آنان به طور کامل ادا گردد زیرا این ٔ امر به نوبه خود در تأمین امنیت کار و رضایت کارگران تأثیر مستقیم و اساسی دارد.